**Lučan, Marina**

#### **Master's thesis / Diplomski rad**

**2020**

*Degree Grantor / Ustanova koja je dodijelila akademski / stručni stupanj:* **University of Zagreb, Faculty of Graphic Arts / Sveučilište u Zagrebu, Grafički fakultet**

*Permanent link / Trajna poveznica:* <https://urn.nsk.hr/urn:nbn:hr:216:071890>

*Rights / Prava:* [In copyright](http://rightsstatements.org/vocab/InC/1.0/) / [Zaštićeno autorskim pravom.](http://rightsstatements.org/vocab/InC/1.0/)

*Download date / Datum preuzimanja:* **2025-03-08**

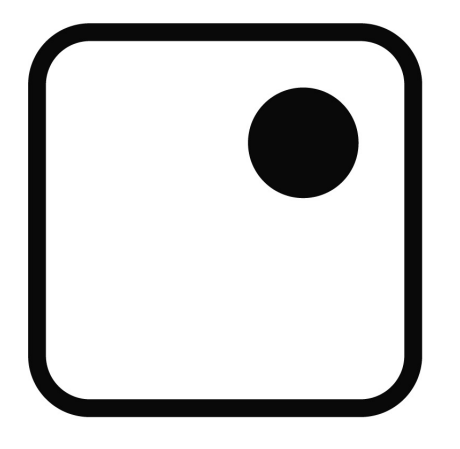

*Repository / Repozitorij:*

[Faculty of Graphic Arts Repository](https://repozitorij.grf.unizg.hr)

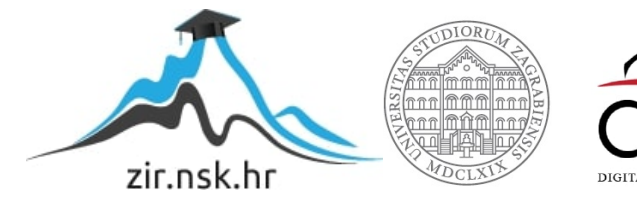

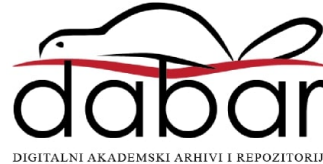

**SVEUČILIŠTE U ZAGREBU GRAFIČKI FAKULTET**

**MARINA LUČAN**

# **BOJA U DIGITALNOM CRTANJU**

**DIPLOMSKI RAD** 

Zagreb, 2020.

**SVEUČILIŠTE U ZAGREBU GRAFIČKI FAKULTET** 

**MARINA LUČAN**

# **BOJA U DIGITALNOM CRTANJU**

**DIPLOMSKI RAD** 

Mentor : Student: prof. dr. sc. Lidija Mandić Marina Lučan

Zagreb, 2020.

Rješenje o odobrenju teme diplomskog rada

# **SAŽETAK**

Boje su značajne za ljude i moćan psihološki alat. Psihologija boja koristi se u svima aspektima dizajna, marketinga, digitalnog crtanja i raznim drugim vizualnim medijima. Okolina kojom smo okruženi utječe na ljude i njihov pogled na svijet, pa tako i na način kako percipiramo boje. U prirodi se susrećemo s raznim bojama kao što su tople boje od Sunca, hladnije boje i ugodnije boje mora i šuma, te raznih bilja koje nam pružaju širok spektar boja. Kako bi interpretirali objekte iz okoline u digitalni svijet potrebno je razumijevanje niz faktora koji utječu na objet te sami oblik i volumen objekta kako bi ga što bolje interpretirali u digitalni medij uz pomoć programa *Adobe Photoshop-a* ili nekih drugih alata za digitalno crtanje. Kroz ovo istraživanje prikazan je postupak izrade digitalne ilustracije kroz sve navedene faktore koji utječu na viđenje boje, te način kako odabrati tonove tijekom sjenčanja nekog objekta. Napravljena je usporedba između dvije ilustracije s raznim varijacijama u načinu odabira boje te se kroz rezultate ankete vidi što je ispitanicima privlačnije i kako su na njih utjecale boje.

*Ključne riječi: Digitalno crtanje, boja, ilustracija, digitalni medij*

### **ABSTRACT**

Color are significant and powerful psychological tool. Psychology of colors is used in all aspects of design, marketing, digital art and al other sorts of visual media. Our surroundings influence's the people and thier view of the world and the way we see colors. In nature we are surrounded by all type of colors like warm color's of the sun and comforting cold colors of sea's and forest's nevertheless there also all kind of plants that are emiting all kind's of color's. In order for us interpret color's in our surroundings into digital world we need to understand great number of factors that are influencing object and also shape and volume of the object so we can interpret it into digital media with the help of a tool's like Adobe photoshop or some other software for digital art. Through this research it will be shown the way of making digital illustration with all the factors that are influencing how we see colors while also showing the way of choosing color tones while shading an object. It will also show comparison between two illustrations with variations in choosing color. With the help of a survey we ll see how are respondents reacting to illustrations and how choosing different color's affect their opinion of illustration.

*Keywords: Digital art, color, illustration, digital media*

# SADRŽAJ

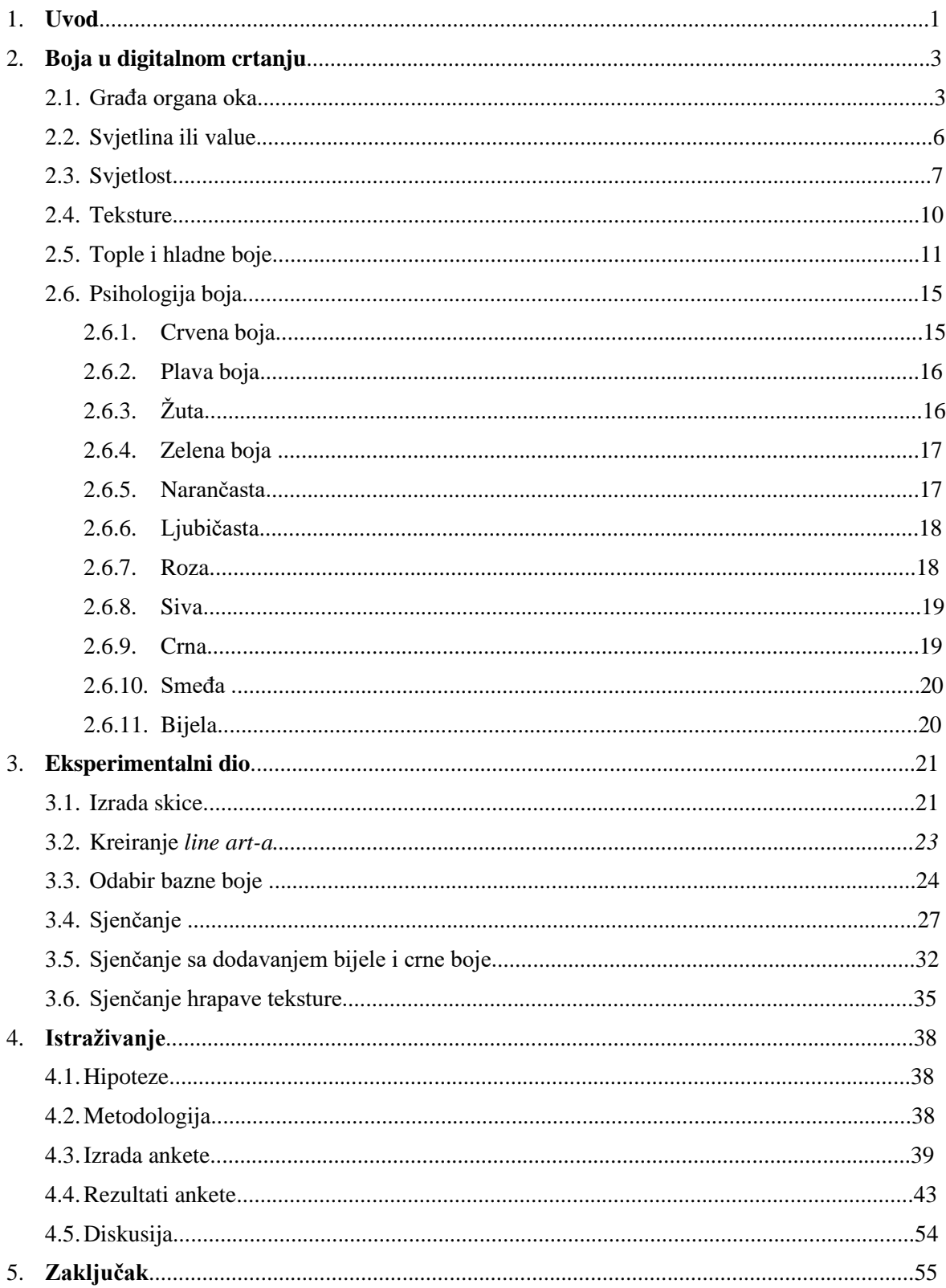

### **1. UVOD**

Tiskani materijali poput plakata, brošura, časopisa i novina polako odlaze u povijest. Svijet se digitalizira te mnogo provodimo vremena za računalima i mobilnim uređajima. Pošto provodimo dobar dio dana na digitalnom mediju, reklame, dizajn, marketing se sve više prakticiraju u digitalnom svijetu. Ne možemo se ulogirati u niti jednu društvenu mrežu a da ne vidimo neku reklamu. Kako je digitalni svijet sada nam već blizak, poznat, mala djeca *gap uno* prakticiraju te vrijeme koje su nekada djeca provodila vani, sad provode za računalima ili mobilnim uređajima te traže način kako da se zabave. Djeca nisu jedina koja traže zabavu na digitalnim uređajima nego mladi i stariji također. Jedan način na koji razne generacije krate vrijeme ili uživaju u tome jest igranje. Igranje je danas vrlo popularno, poneki ljudi razvili su pravu strast za igre, ljubav prema igrama, kroz igru sklapaju nova prijateljstva iz cijelog svijeta. Igre povezuju ljude na sasvim novi i uzbudljiv način. Da bi se neka igra mogla igrati potrebno ju je izraditi. Igru treba osmisliti, razviti ideju o konceptu načinu igranja, izgled likova, pozadine*, interface-a*, reklame za igre i još mnogo toga. Izrada igre nije nimalo lak proces, on je dugotrajan i kompleksan proces izrade koji zahtjeva više ljudi da rade na njoj. Jedan od procesa izrade igre jest digitalno crtanje. Pomoću digitalnog crtanja možemo kreirati jedan sasvim novi svijet. Koncept art je jedan termin kojeg možemo čuti prilikom izrade nekog lika za igru. Njime definiramo izgled lika, koje su njegove karakteristike, koje moći ima te temeljem tih saznanja možemo odabrati karakteristične boje za lik, odjeću, oružje, sve što je potrebno kako bi igračima predstavili karakter i osobnost lika. Psihologija boja u tom procesu jedan je od važnijih faktora kako bi igraču što bolje predstavili lik kako bi se mogao povezati s njim i time ga privukli da odigra igru. *Koncept art* može poslužiti i kao reklama ili plakat za igru, tako da razumijevanje principa građe oka, odabira boja, tekstura, svjetlosti može pogodovati u digitalnom crtanju za izradu jednog *koncept art-a.*

Cilj ovog istraživanja je prikazati važnost faktora koji utječu na percepciju boje u digitalnom crtanju, prikazati faze izrade ilustracija i istražiti kako boje utječu na ispitanike. Ovo istraživanje može se primijeniti u raznim područjima dizajna i marketinga ali najviše se fokusira na princip izrade ilustracija te percepcija boja ispitanika i kako ih oni opažaju. Plan istraživanja je saznati kako boja djeluje na ispitanike, koje osjećaje pobuđuju ilustracije, koja ilustracija im je privlačnija, dali primjećuju razliku između ilustracija, zatim dobivene rezultate usporediti sa psihologijom boja i teorijom. Kroz usporedbu dvije ilustracije koje su izrađene tako da obje ilustracije sadržavaju iste bazne boje, ali na jednoj ilustraciji tehnika sjenčanja je drugačija na koji će se tonovi sjena i svjetlijih tonova nekog objekta mijenjati samo po svjetlini a na drugoj ilustraciji sjene i svijetli tonovi neke određene boje se mijenjaju po zasićenju, tonu i svjetlini. Druga usporedba je također između dviju ilustracija na kojima su bazne boje identične i tehnika sjenčanja ista no razlikuje se tehnika dodavanja svijetlih tonova na objekt. Dodavanje svijetlih tonova je dosta važno jer njima dočaravamo koje je teksture objekt te kako svjetlost utječe na objekt tj. kako se svjetlost reflektira od objekta. Putem ankete je ispitano koja je tehnika sjenčanja privlačnija ispitaniku. Kroz teorijski dio diplomskog rada razrađene su razne teme koje su potrebne kako bi digitalni crtač mogao što bolje nacrtati ilustraciju koja se korisniku približava stvarnosti. Znanje građe oka i na koji način funkcionira potrebno nam je kako bi shvatili kako vidimo i percipiramo boje i sjene. Način kretanja zraka svjetlosti, kako se svjetlost reflektira ovisno o podlozi na koju zraka svjetlosti upada potrebno nam je kako bi znali odrediti gdje se nalaze sjene i svijetli dijelovi na objektu te tekstura objekta jako utječe na način refleksiju svjetlosti od podloge. Odabir boja jako je važan faktor u digitalnom crtanju. Kako odabrati boje, kako odabrati boju za sjene i svjetlije dijelove objekta su pitanja koja će u ovom istraživanju biti upotpunjena. Prikazan je cijeli proces izrade ilustracije od skice do završne ilustracije.

## **2. BOJA U DIGITALNOM CRTANJU**

#### **2.1. GRAĐA ORGANA OKA**

Organ oko jedan je od najvažnijih organa koji nam omogućuje vid, snalaženje u prostoru i samu percepciju i dubinu prostora. Oči imaju mnoge životinje,ljudi i oči su parni organ što znači da imamo dva oka no ako dođe do gubitka jednog organa oka ili gubitka vida čovjek može i dalje živjeti. Organ oka spada u najvažnija ljudska osjetila jer pomoću njega primamo oko 90 posto informacija iz okoline te nam omogućuje snalaženje u prostoru. Omogućuje nam svjesnu percepciju svjetla, vida, razlikovanje boja i percepciju dubine. Vidni kut ljudskog oka je 200 stupnjeva i može razlikovati do 10 milijuna nijansi boja. Fascinantno je kako tako mali organ se može sastojati od toliko mnogo dijelova te organ oko spada u najsloženije organe u ljudskom organizmu.

Organ oko funkcionira na sličan način kao i fotoaparat. U rožnicu oka ulazi svjetlost koja se fokusira mrežnicu koja reagira na tu svjetlost koja je ušla tako da šalje svjetlosne podražaje do mozga putem vidnog živca. Povezivajući način rada oka i fotoaparata, rožnica bi predstavljala leću a mrežnica film[1].

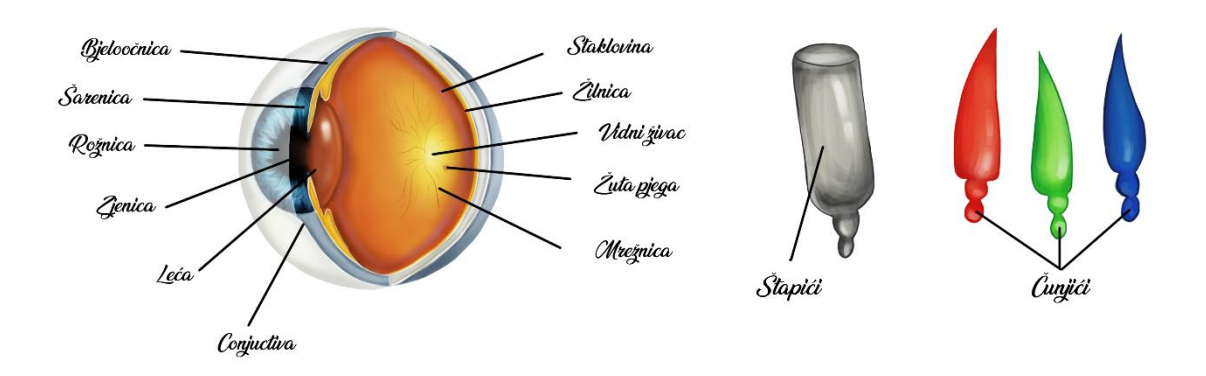

Slika 1. Pojednostavljeni prikaz građe oka i stilizirani prikaz štapića i čunjića [1] [2]

Oko je građeno od više dijelova te je vrlo kompleksan organ. Sastoji se od bjeloočnice više poznatom pod nazivom "bijelog dijela oka", šarenice obojenog dijela oka koji okružuje zjenicu, možemo ju vidjeti u raznim bojama kao što su plava, zelena, smeđa itd., ima ravnu strukturu i svaka šarenica je jedinstvena po svojim karakteristikama od kojih su boja, struktura i uzorak. Svaka osoba ima svoj jedinstveni otisak prsta, tako možemo se povezati i sa šarenicom koja je također kod svake osobe drugačija i jedinstvena. Sljedeće od dijelova građe oka je zjenica, ona naizgled se doima crnom zato što svjetlost koja ulazi kroz zjenicu apsorbirana je od unutrašnjeg tkiva oka [2]. Prednja strana rožnice je konveksna što znači da je ispupčena dok unutarnja strana je konkavna što znači udubljena. Rožnica je prozirna i nema krvnih žila, ona ima ulogu koja je vrlo slična leći u fotoaparatu, da fokusira svjetlost na mrežnicu koja dalje šalje svjetlosne signale kroz vidni živac u mozak [3]. Jedan od najzanimljivijih dijela oka je mrežnica u kojoj se nalaze fotoreceptorske stanice a to su čunjići i štapići. Na vizualnom prikazu (Slika 1.) možemo vidjeti pojednostavljeni prikaz građe oka i stilizirani prikaz štapića i čunjića. Čunjići su fotoreceptorske stanice koje su osjetljive na boju, najviše ih ima u središnjem dijelu mrežnice gdje omogućuju oštru i detaljniju sliku pri jačem svjetlu, no u usporedbi sa štapićima ima ih znatno manje. Sustav čunjića omogućuje razlikovanje boja te kada gledamo okolinu vidimo da su razni objekti u različitim bojama. Kako bi uopće mogli vidjeti bilo koju boju potrebna je aktivacija čunjića kod kojih je princip miješanja boja isti kao u aditivnom miješanju boja. Kombinacijom svih boja crvena, zelena i plava dobivamo bijelu boju. Zelena i crvena daju nam žutu boju, plava i zelena daju nam cijan boju dok miješanjem crvene i plave dobivamo magnetu. Ovo miješanje boja možemo povezati s aditivnim miješanjem boja koje se primjenjuje kod raznih ekrana poput monitora, ekrana na mobitelima. No unatoč čunjićima koji nam omogućuju da vidimo boju, boju ne možemo vidjeti bez svjetlosti. Štapići su osjetljivi na svjetlost. Omogućuju nam da pri slabijem svjetlu i dalje možemo percipirati oblik i formu nekog objekta, te pomoću njih možemo se snalaziti u prostoru i percipirati dubinu, izbočine, udubine nekog prostora ili objekta [4].

Poznavanje principa rada oka i samu građu oka vrlo je korisno znati prilikom digitalnog crtanja, jer ponekad kada crtamo samo razmišljamo koju boju odabrati kada npr. crtamo kosu ili neki drugi određeni predmet. Potrebno je osim boje paziti i na svjetlinu tona boje. Kao što smo već naveli štapića u oku ima znatno više od čunjića koji nam omogućuju da vidimo boju. Tako da nam štapići omogućuju da vidimo sjene i svjetlije dijelove nekog objekta, time u digitalnom crtanju trebamo koristiti više tonova svjetline neke boje kako bi dočarali da se radi o trodimenzionalnom objektu i kako bi omogućili bolju percepciju gdje se taj objekt nalazi u prostoru, ili ispred/iza čega se nalazi [5]. Uz pomoć samo dva tona svjetline možemo razumjeti da se radi o kocki a da nije uopće korištena boja, to možemo vidjeti na primjeru (Slika 2.). Uz navedenu pažnju na korištenje više tonova slike također možemo primijetiti da bez boje i dalje možemo percipirati formu i oblik samog objekta uz dva ili više tonova svjetline. Što imamo veći broj tonova to više možemo raspoznati o kojem se objektu radi. Možemo primijetiti da su potrebna isto samo dva tona kako bi se prepoznalo da se radi o npr. nekoj osobi (Slika 2.), to možemo vidjeti na prvoj fotografiji, iako nema boje i dalje možemo razlikovati oblike. Za sve su to zaslužni štapići koje imamo u oku, te prilikom digitalnog crtanja treba imati na umu da je svjetlina jedan važan faktor pri dočaravanju i realizaciji nekog crteža ili ilustracije.

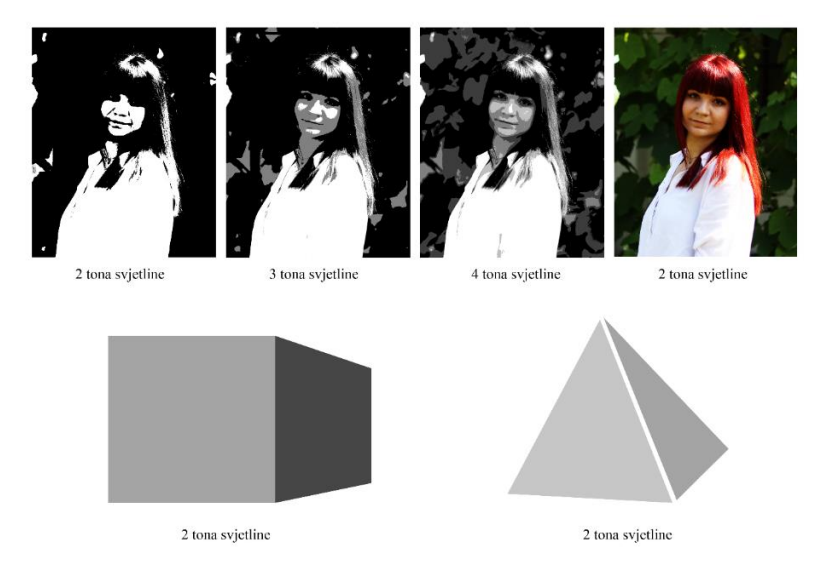

Slika 2. Prikaz jedne fotografije kroz određeni broj tonova svjetline i prikaz formiranje objekta samo s dva tona svjetline

#### **2.2. SVJETLINA ILI VALUE**

Svjetlina ili *Value* naziv koji možemo vidjeti u *Adobe programima* vrlo je važan faktor pri digitalnom crtanju. Svjetlinu možemo definirati po postotku količine crne boje, ako imamo 10 posto crne boje onda je to svjetliji ton ako imamo 80 posto crne onda je tamniji ton. Crno bijela fotografija je odličan primjer (Slika 3.) na kojem možemo vidjeti mnogo tonova svjetline crne boje. Na slici usporedimo ton svjetline crvene kose i crvenog ventilatora u donjem desnom kutu fotografije. Ta dva objekta imaju istu boju no ne i isti ton svjetline. Možemo primijetiti da svaka boja ima drugi ton svjetline, tako možemo zaključiti da pri odabiru boje prilikom digitalnog crtanja treba mijenjati ne samo boju već i svjetlinu boje.

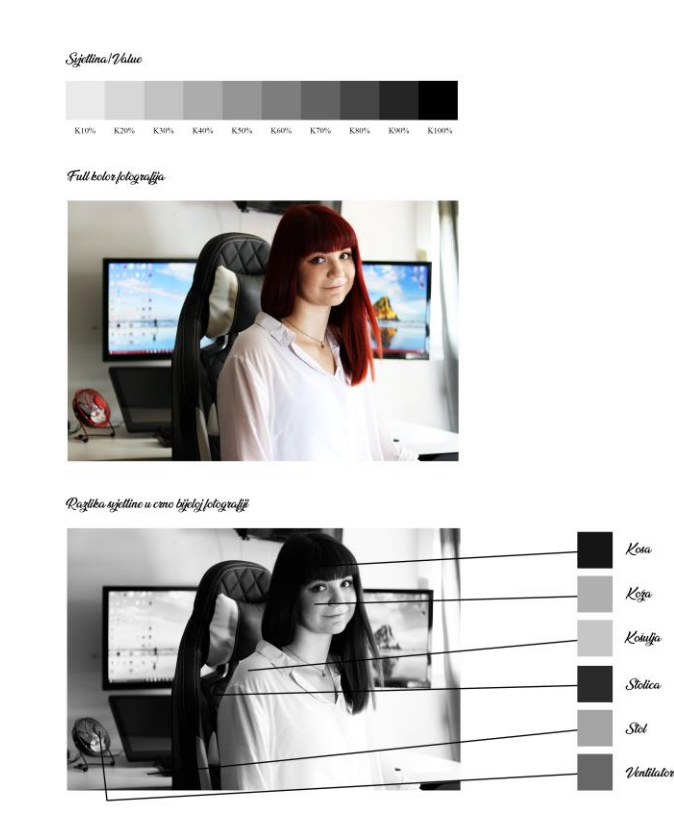

Slika 3. Prikaz različitih tonova svjetline na crno bijeloj fotografiji

#### **2.3. SVJETLOST**

Što je svjetlost? Postoje mnogo definicija i objašnjenja što je zapravo svjetlost. Po geometrijskoj optici svjetlost je pravocrtna pojava određene brzine u nekom optičkom sredstvu, a u fizikalnoj optici svjetlost se očituje ili kao val ili kao "čestica", foton. U digitalnom crtanju potrebno nam je znanje gibanja i refleksije svjetlosti kako bi znali što uvjerljivije nacrtali neki objekt i što više ga približili gledatelju. Jedno svojstvo gibanja svjetlosti je zrcalna refleksija svjetlosti. Zakon refleksije kaže da je upadni kut isti kutu refleksije (Slika 4.). To svojstvo gibanja događa se kada svjetlost udari na glatku površinu kao što je zrcalo, staklo [6].

Uz zrcalnu refleksiju postoji i raspršna refleksija (Slika 4.). Kod raspršne refleksije upadni kut zrake svjetlosti nije jednak reflektivnom rutu već se raspršuje u razne smjerove ovisno o reljefu i teksturi podloge na koje zrake svjetlosti upadaju. Ako je podloga ne ravna, hrapava, ima mnogo izbočina i udubina kut refleksije neće biti jedan kao kod zrcalne refleksije nego će se svaka zraka imati svoje poseban kut [6]. Ovaj zakon možemo primijetiti u raznim objektima koji nalaze u našoj okolini kao što su trava, kamen, zemlja, drvo, itd.

Zrcalna refleksija<br>Upadni kut = Kut refleksije dd

Slika 4. Lijevo je prikazana zrcalna refleksija a desno raspršna refleksija

Zrcalnu i difuznu svjetlost možemo primijeniti kada crtamo lice neke osobe. Lice na sebi ima mnogo izbočina i udubina (Slika 5.). Ovisno gdje se izvor svjetlosti nalazi na nekim površinama lica svjetlost će jače osvijetliti a na nekim mjestima manje te tako dobivamo sjene i svjetlije dijelove lica. Također neki dijelovi kože su glađi pa će na tim dijelovima biti više refleksije a na hrapavim dijelovima bit će raspršena svjetlost. Kako bi lakše razumjeli gdje će svjetlost najviše utjecati na promjenu boje tankim linijama potrebno je pratiti udubine i izbočine te time odrediti sam volumen lica. Kada je volumen ustanovljen, ovisno o poziciji sunca, no najčešće izbočeni dijelovi lica bit će više osvijetljeni od udubljenih dijelova lica.

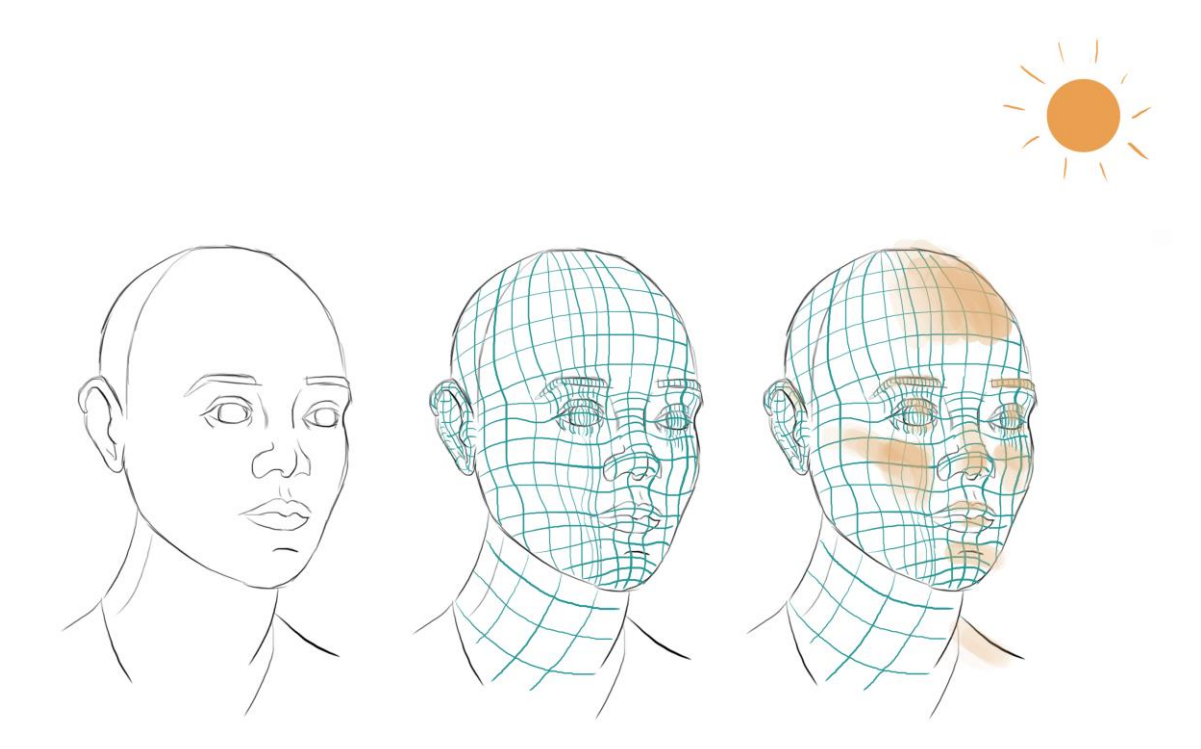

Slika 5. Prikaz volumena lica i područja na koja najviše utječe svjetlost

Mnogi digitalni crtači koriste tri izvora svjetlosti tijekom sjenčanja nekog objekta. U prirodi glavni izvor svjetlosti je sunce (Slika 6.), te ga možemo nazvati u ovom primjeru glavno svjetlo. Zakone refleksije možemo pronaći i u prirodi. Sunčane zrake putuju do tla, u ovom slučaju trave te se te zrake svjetlosti reflektiraju nazad u visinu. Plavo nebo koje gledamo svaki dan također emitira dio svjetlosti prema tlu no ona nije tako jaka kao od glavnog izvora svjetlosti Sunca. Plavo nebo možemo nazvati sekundarno svjetlo, a travu reflektirajuće svjetlo. Zbog ovog cijelog procesa gibanja svjetlosti mnogi digitalni crtači koriste tri izvora svjetlosti tijekom sjenčanja nekog objekta, znači koristi se glavno svijetlo (Sunce), sekundarno svijetlo (nebo) no može se koristiti bilo koja druga boja ovisno u kojem okruženju se objekt nalazi i reflektirajuće svjetlo (trava) koje također može biti bilo koje boje ovisno na kojoj se podlozi objekt nalazi. Ova pravila ne trebaju kočiti kreativnost pa izvori svjetlosti mogu biti u raznim bojama. Korištenjem triju izvora svjetlosti crtež izgleda privlačnije, oku ugodnije i naginje se realnosti pošto smo u prirodi i u svakodnevnom životu navikli tako gledati no možda nismo ni svjesni te činjenice.

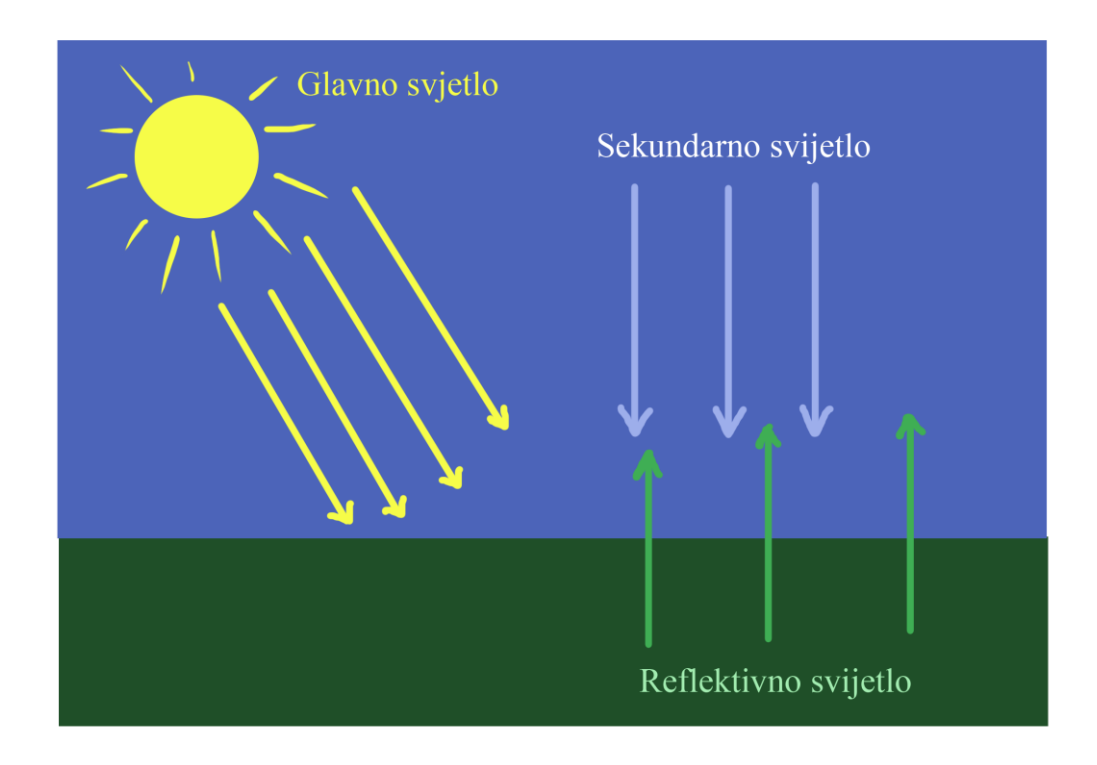

Slika 6. Prikaz u prirodi tri izvora svjetlosti

#### **2.4. TEKSTURE**

Zakone refleksije najviše možemo primijetiti na raznim materijalima raznih tekstura (Slika 7.). Kod metala ako je čist i gladak dolazi do zrcalne refleksije i ima najviše najsvjetlijih dijelova tj. Bijelih refleksivnih područja. Dok kamen ima više nepravilnosti i neravnina, hrapave je teksture te on neće imati mnogo jakih svjetlijih dijelova. Refleksija materijala je jako bitna, te kako osjenčamo i naglasimo najsvjetlije dijelove, jer ako previše osvijetlimo objekt na više strana, objekt će izgledati glatko no on u stvarnosti možda i nije tako gladak. Ovisno o materijalu i teksturi samog materijala svjetlost će se drugačije reflektirati od njega. A refleksijom možemo dočarati o kojoj se teksturi radi, te će crtež biti privlačniji, uvjerljiviji i jasniji.

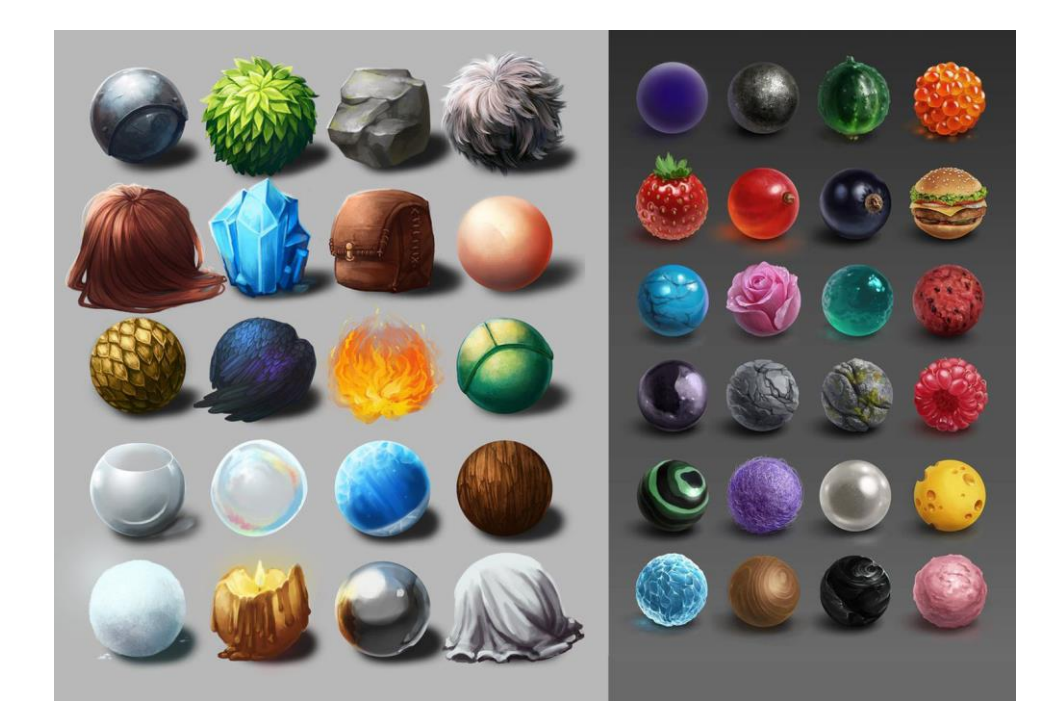

Slika 7. Prikaz raznih tekstura

( [https://www.pinterest.com/pin/727823989749199271/?nic\\_v2=1a6Mam8oj](https://www.pinterest.com/pin/727823989749199271/?nic_v2=1a6Mam8oj) ) [3]

#### **2.5. TOPLE I HLADNE BOJE**

Jedan od najvažnijih faktora u digitalnom crtanju jest boja. Ona nam može pružiti razne osjećaje sreću, tugu, radost. Također odabirom određenih boja tijekom digitalnog crtanja možemo postaviti scenu ili "mood" crteža. Ako koristimo više hladnije i tamnije boje crtež izgleda tmurno, strašno, jezivo, te ako koristimo više toplije i svjetlije boje crtež nam izgleda veselo i sretno. Odabir boja možemo povezati sa psihologijom boja. Boje možemo kategorizirati u dvije kategorije. Prva kategorija su tople boje u koju spadaju žuta, narančasta, crvena, roza i magenta, u drugu kategoriju hladnih boja spadaju zelena, plava, cijan, ljubičasta. (Slika 8.).

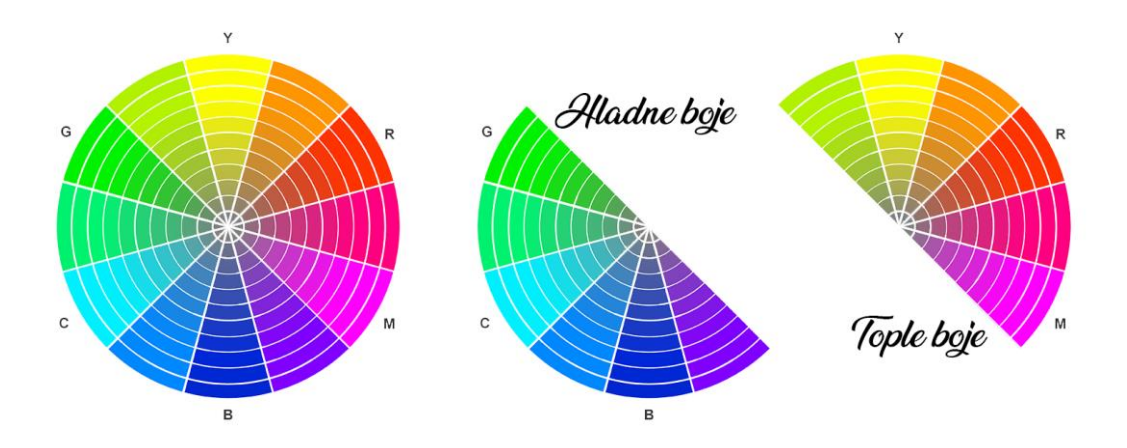

Slika 8. Podjela boje na tople i hladne boje

Boji možemo dodavati više crne boje tada dobivamo tamnije nijanse boje. Kada boji dodajemo više bijele boje ona postaje svjetlija, te boji možemo dodati i sivu boju, tada boja postaje "prljavija" te dolazi do degradacije boje. Ako želimo boji dodati crnu boju u *Adobe Photoshopu* u *color panelu* nakon što smo odabrali početnu boju potrebno je ići ravno dolje unutar prozora. Ako idemo prema lijevo unutar color panela u prozoru tada boji dodajemo bijele boje, ako idemo dijagonalno prema dolje tada dodajemo početnoj boji sivu boju i degradiramo ju. Za jasnije pojašnjenje potrebno je pogledati primjer u kojem su nacrtane linije kretanja prilikom dodavanja crne, bijele ili sive boje početnoj boji. (Slika 9.).

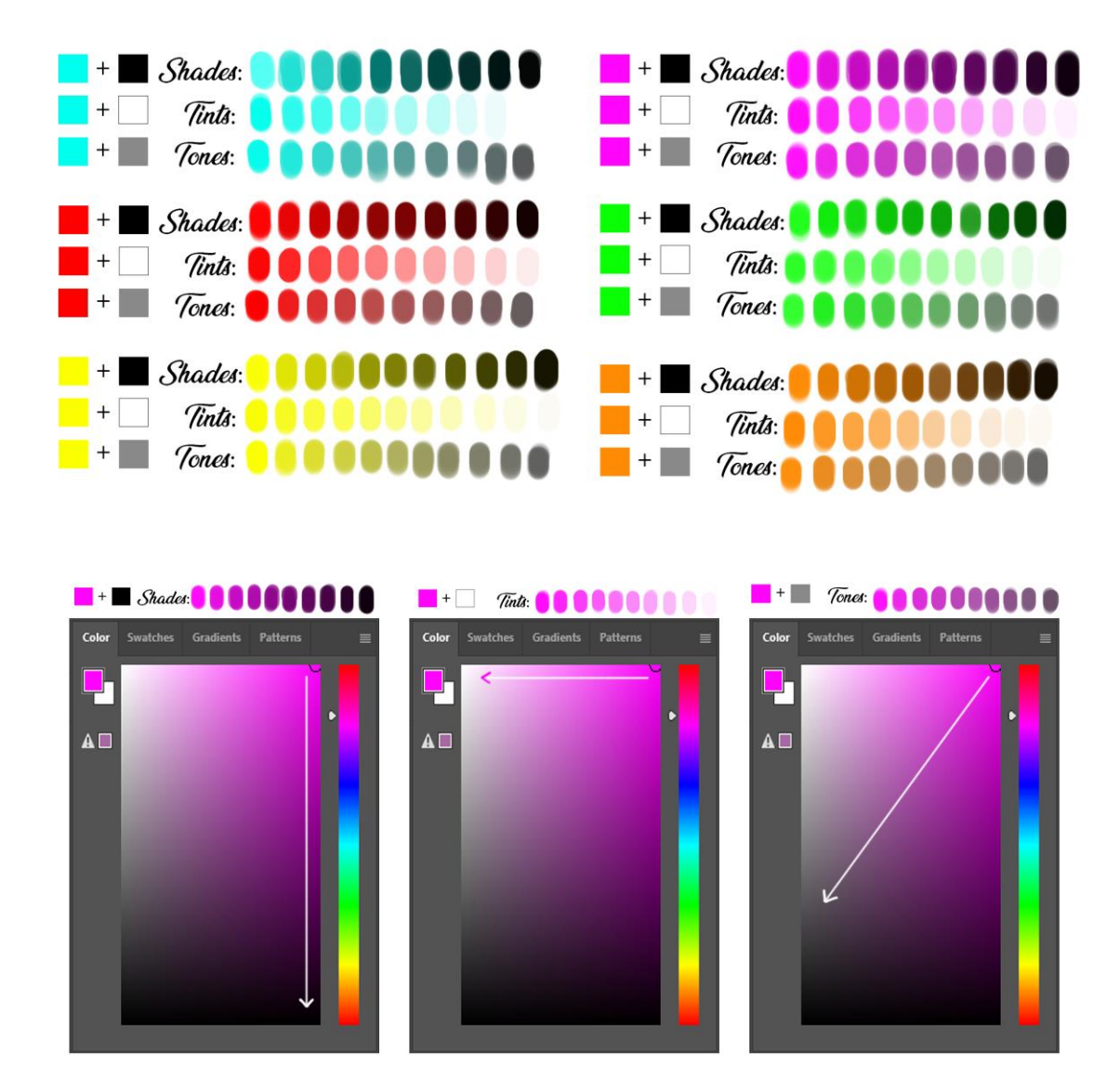

Slika 9. Prikaz miješanje boje s crnom, bijelom i sivom bojom u Adobe Photoshop *Color panelu*

Spomenuta je podjela boje na tople i hladne boje. Prilikom sjenčanja nekog objekta potrebno je prvo odrediti gdje se nalaze izvori svjetlosti kako bi znali gdje se nalaze na objektu svjetliji i tamniji tonovi boje. Kada smo odredili s koje strane se nalazi izvor svjetlosti i gdje će svjetlost udariti objekt potrebno je početnu boju posvijetliti na način ako nam je objekt na primjer lopta crvene boje, crvenoj boji dodajemo bijele boje no mijenjamo i nijansu boje prema toplijim bojama u ovom slučaju prema narančastoj ili žutoj. Na slici (Slika 10.) možemo vidjeti dva primjera načina osvjetljavanja nekog

objekta kojima su osnovne boje crvena, zelena i plava. U lijevom stupcu su također iste bazne početne boje no svijetlili dijelovi su dobiveni dodavanjem bijele boje baznoj boji, dok u stupcu pored je na baznu boju dodana bijela boja znači posvijetljena je no promijenjena je i nijansa boje prema toplijim bojama po krugu boja. Kod crvene bazne boje dodano je malo narančaste i malo žute, na zelenu je dodano također malo žute a na plavu boju dodano je cijana. Kod takvog načina osvjetljavanja objekta dobivamo privlačniji i prirodniji dojam objekta kojeg crtamo, pošto smo u prirodi navikli sve gledati s toplim izvorom svjetlosti koje je zapravo Sunce, a samu teksturu možemo vidjeti po svjetlijim dijelovima na objektu dali su oštriji i intenzivniji a to možemo vidjeti uz pomoć gibanja svjetlosti tj na koji način se reflektira svjetlost od površine ovisno o površini dali je glatka ili hrapava. U ovom slučaju možemo vidjeti da površina nije jako glatka pa nema ni jake refleksije svjetlosti i nema oštrih i intenzivnih svjetlijih dijelova objekta.

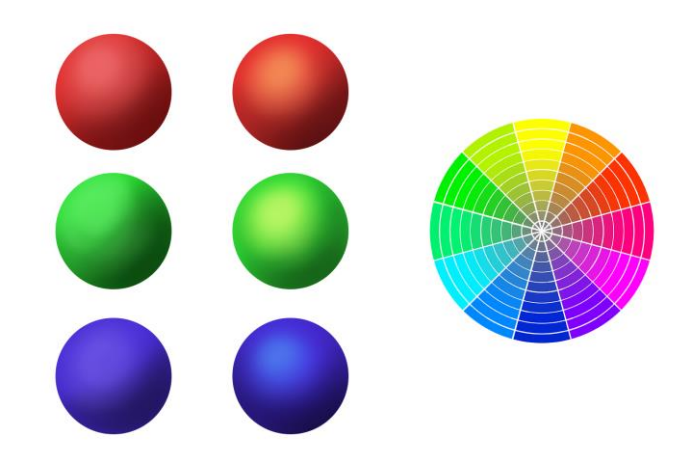

Slika 10. Prikaz dva načina osvjetljavanja nekog objekta

Na slici (Slika 11.) možemo vidjeti način kretanja u *Adobe Photoshopu color prozoru* kako bi dobili ovaj efekt. Kada imamo određenu baznu početnu boju tada unutar *color panela* s *color pickerom* se krećemo prema gore, prema svjetlijem dijelu *color panela*. Zatim kada je *color picker* pomaknut prema prethodnim uputama prelazimo na skalu boja gdje mijenjamo *Hue* boje. *Hue* mijenjamo tako da se od početne baze boje također

krećemo prema gore po skali. Najbolji način mijenjanja *Hue-a* jest pratiti krug boja (Slika 8.) u kojem možemo vidjeti raspored boja od toplijih do hladnijih boja. Kada mijenjamo *Hue* uvijek treba gledati gdje se nalazi bazna boja i koja je boja sljedeća pokraj nje a da se kreće prema toplijim bojama. Krug boja možemo podijeliti u dvije kategorije a to su tople i hladne boje. Ako nam se bazna početna boja nalazi na hladnijoj polovici kruga boje tada se po njoj krećemo u smjeru kazaljke na satu prilikom odabira *Hue-a*, sljedeće toplije boje na hladnijoj polovici. Ako nam se bazna početna boja nalazi na toplijoj polovici tada se krećemo na njoj suprotno od kazaljke na satu kako bi odabrali sljedeću topliju boju. Npr ako nam je na hladnijoj polovici bazna boja ljubičasta tada biramo tamno plavu kao drugi korak kada mijenjamo hue na skali boja unutar *color panela*. Kada nam je npr. narančasta bazna boja a ona se nalazi na toplijoj polovici kruga boja tada pošto se krećemo suprotno od kazaljke sa satu biramo žutu boju kao sljedeću topliju boju što znači da na skali boja u *color panelu* pomičemo strelicu na žutu boju. A to sve radimo zato što je naše oko naviklo na topli izvor svjetlosti koji je Sunce.

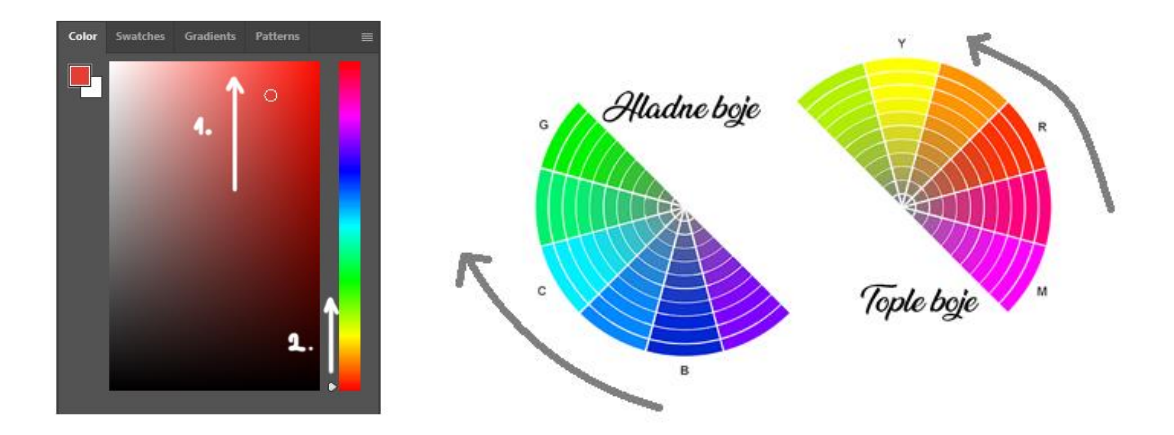

Slika 11. Prikaz kretanja u *Adobe Photoshop Color prozoru*

#### **2.6. PSIHOLOGIJA BOJA**

Kada otvorimo oči vidimo boje, boje nas okružuju i svaki čovjek boju sa psihološkog aspekta percipira na drugi način. Neke osobe imaju svoju najdražu boju a neki imaju najmanje dragu boju. Boje utječu na razne načine na čovjeka. Čovjek neke boje smatra smirujuće, sretne, uzbudljive, strastvene, uznemirujuće, tužne. Tako i samu psihologiju boja možemo povezati s digitalnim crtanjem. Biranjem određene boje može utjecati na osjećaj koji će se projicirati na gledatelja.

#### **2.6.1. Crvena boja**

Crvenu mnogi ljudi povezuju s energijom, ljubavlju, snagom no i s ratom. Ona je jedna od najintenzivnijih boja, boja vatre i krvi. Crvenu boju (Slika 12.) možemo uočiti na cesti u obliku prometnih znakova, semaforima i na natpisima jer je jako uočljiva i upečatljiva, lako nam zaokupi pažnju. Smatra se da ljudi koji vole crvenu boju su strastveni i emocionalni. Prilikom korištenja velikih ploha intenzivne crvene boje često tada boja može postati iritirajuća, tako da ju je bolje koristiti u manjim plohama u svrhu naglašavanja, brzog uočavanja ili u privlačenju pozornosti.[7]

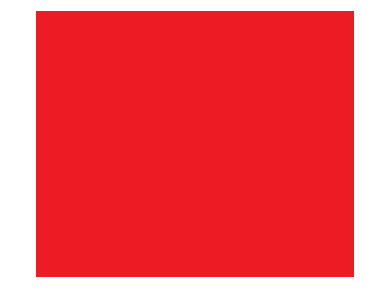

Slika 12. Prikaz crvene boje

#### **2.6.2. Plava boja**

Plava boja (Slika 13.) na ljude djeluje smirujuće, opuštajuće podsjeća ih na plavo more, plavo nebo koje nas okružuje. Simbolizira povjerenje, mudrost, iskrenost.Možemo ju često vidjeti u reklamama za proizvode kao što su proizvodi za čišćenje, klima uređaji, mobilni uređaji, računala te razne druge tehnologije. Tamnoplavu boju možemo primijetiti u logotipima i u vizualnim identitetima banaka zato što tamno plava boja djeluje pouzdano i sigurno. Tamno plavu boju povezujemo s ljudima koje imaju karakteristike racionalnosti i promišljenosti. Svijetlo plavu boju povezujemo sa smirenošću, čistoćom, mekoćom.[7][8]

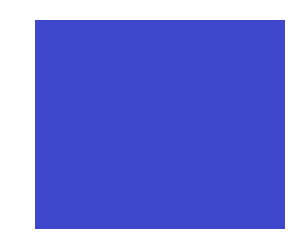

Slika 13. Prikaz plave boje

#### **2.6.3. Žuta**

Žuta boja (Slika 14.) je boja Sunca, nju vrlo brzo primjećujemo jer smo na nju najviše navikli. Ljudi je percipiraju kao sretnu i veselu boju, predstavlja optimizam i potiče veselje. Ako žutu boju koristimo u velikih plohama isto kao i crvena može postati uznemirujuća. Umjesto da žutu boju koristimo u velikim plohama, bolje ju je koristiti u svrhu naglašavanja, brzog uočavanja ili u privlačenju pozornosti. Smatra se da ljudi koji vole žutu boju imaju karakteristike kao što su društvenost, optimističnost i duhovitost.[8]

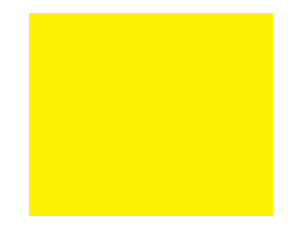

Slika 14. Prikaz žute boje

#### **2.6.4. Zelena boja**

Zelenu boju smatramo najugodnijom za gledanje, pošto ju povezujemo s travom, drvećem i prirodom. Smatra se da zelena boja opušta organ oka, to možemo povezati sa razvitkom ljudske rase u prirodi u kojoj količinski prevladavaju zeleni tonovi boje. Zelena boja (Slika 15.) simbolizira svježinu, rast, prirodu. Zelenu boju možemo primijetiti u reklamama za proizvode biljnih porijekla i medicinskih proizvoda. Tamnozelenu boju ljudi povezuju s bolešću poput mučnine. [9]

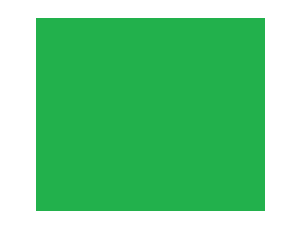

Slika 15. Prikaz zelene boje

#### **2.6.5. Narančasta**

Narančastu boju povezujemo s vatrom i izlaskom ili zalaskom sunca. Smatra se da je više prihvaćaju mladi ljudi i često se povezuje s jeseni, hranom i začinima. U dizajnu najčešći način korištenja narančaste boje je u manjim količinama misleći na manje plohe u svrhu isticanja bitnih informacija ili bitnih dijelova dizajna jer isto kao i crvena boja narančasta privlači pažnju. Smatra se da osobe koje vole narančastu boju su vrlo zabavne osobe, vesele, druželjubive, osjećajne i socijalne. Narančastu boju (Slika 16.) možemo često primijetiti na ambalažama od proizvoda povezanih uz prehranu i igračke. [7][9]

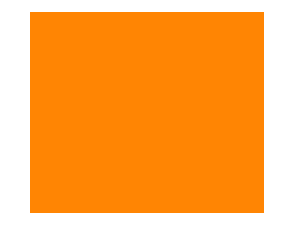

Slika 16. Prikaz narančaste boje

#### **2.6.6. Ljubičasta**

Ljubičastu boju (Slika 17.) ne možemo lako pronaći u prirodi pa ju smatramo bojom bogatstva i moći pošto je rijetka boja. Ona posjeduje u svjetlosnom spektru najkraću valnu duljinu. Ljubičasta boja budi osjećaje u ljudima kao što su misterioznost, imaginacija, kreativnost, magija. Ona ukazuje na samostalnost, napredno razmišljanje, individualnost.[8]

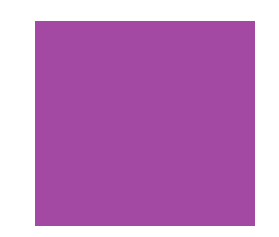

Slika 17. Prikaz ljubičaste boje

#### **2.6.7. Roza**

Smatra se da je roza boja (Slika 18.) ženstvena i nježna, boja koja je romantična. Roza boja je nježnije boja crvene boje ljudi je često povezuju s romantikom, svježinom i nadom. Rozu boju možemo primijetiti na ambalaži od proizvoda kao što su kozmetika, proizvodi povezani s njegom, parfemi te razni drugi proizvodi koji su namijenjeni ženama. Roza boja može dati dojam ne zrelosti i asocira na djetinjasto ponašanje. [9]

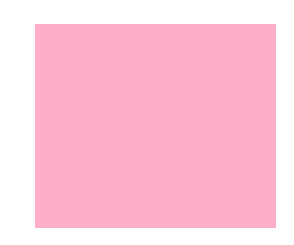

Slika 18. Prikaz roze boje

#### **2.6.8. Siva**

Siva boja je boja metala, asociramo je sa srebrom, visokom tehnologijom, industrijom i komunikacijom. Također siva boja je boja pouzdanosti i kompromisa, neutralna je boja koja ne izaziva jake emocije. Siva boja simbolizira mudrost, kompromis, monotoniju, rafiniranost. . U kulturološkom smislu siva boja može označavati tugu, žalost i formalnost. Sivu boju (Slika 19.) možemo često vidjeti u poslovnim odjelima preko koje se upućuje na formalnost. Postoje razne nijanse sive boje i može poslužiti kao neutralna pozadinska boja neke ambalaže ili digitalnog crteža.[7][8]

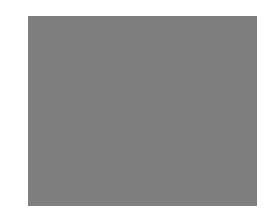

Slika 19. Prikaz sive boje

#### **2.6.9. Crna**

Crnu boju svakodnevno vidimo u tipografiji jer čini dobar kontrast s bijelom bojom koja je najčešće podloga teksta u digitalnom ili tiskanom obliku. Crna boja asocira na luksuz, prigušenost, profinjenost, eleganciju, misterioznost. Jedna od negativnih asocijacija crne boje jest tuga, žalost, smrt, gubitak, razočaranje, frustraciju, depresiju. Crnu boju također povezujemo s nesrećom, tako da kada vidimo crnu mačku kako prelazi cestu tada smatramo da će nam se nešto loše dogoditi u budućnosti. Govoreći o magiji bijela predstavlja dobru magiju dok crna lošu magiju. Crna boja (Slika 20.) ima i pozitivna značenja jer se povezuje sa simbolom moći, sigurnosti, buntovništvom, bojom rock muzike, a odjevne kombinacije crne boje daju dojam profesionalnosti i ozbiljnosti. Jedna od zanimljivosti jest da je prvi proizvedeni automobil bio u crnoj boji i prva kreirana vjenčanica također je kreirana u crnoj boji. [7][9]

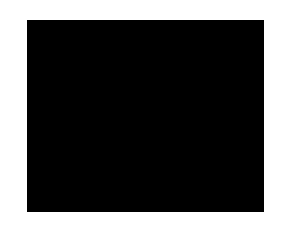

Slika 20. Prikaz crne boje

#### **2.6.10. Smeđa**

Smeđu boju (Slika 21.) povezujemo s prirodom, nalazimo ju u drveću i tlu. Smatra se da je smeđa jedna od najdražih boja muškarcima nakon plave boje. Povezujemo je s toplinom, udobnošću i sigurnošću. Smeđa je boja tla i zemlje. Zemlja nam pruža rast prirode, trave i biljaka tako i hrane koju konzumiramo time smeđu boju povezujemo sa sigurnošću i stabilnošću, plodnošću i sigurnijim utočištem. [8]

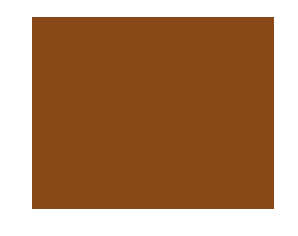

Slika 21. Prikaz smeđe boje

#### **2.6.11. Bijela**

Bijela je čista boja popularna u medicinskoj struci gdje je važna sterilnost. Čest je izbor boje za vjenčanice jer predstavlja simbol djevičanstva. Bijela boja predstavlja zaštitu i ohrabrenje, pruža osjećaj mira i unutrašnje čišćenje misli i duha. Bijelu boju također asociramo sa svjetlošću te smatramo da je ona ljetna boja. U nekim kulturama bijela boja predstavlja skoro sve suprotno kao što je smrt i žalost, dok kod nas smrt i žalost se asocira s crnom bojom. No u tim kulturama smrt i žalost obilježava kraj jednog razdoblja i početak jednog novog razdoblja.[9]

### **3. EKSPERIMENTALNI DIO**

Kroz eksperimentalni dio prikazat će se cijeli proces izrade četvero ilustracija. U prvoj i drugoj ilustraciji bazne boje će biti identične, no tehnika sjenčanja će se razlikovati. Na trećoj i četvrtoj ilustraciji također će bazne boje biti identične i sjenčanje no naglašavanje svjetlijih tonova će biti drugačije.

#### **3.1. IZRADA SKICE**

Prvi korak izrade ilustracije je izrada skice. Pomoću skice ideju prenosimo na papir. Određuje se kompozicija ilustracije, izgled lika, razvija se koncept i karakter lika. Za prvu i drugu ilustraciju izabran je ženski lik, ratnica kao glavni motiv ilustracije. Ratnica ima posebne moći kojima može kontrolirati šumu, prirodu i vatru. Iako su pojmovi vatra i priroda kontradiktorni, zanimljiv je koncept osmisliti jednog takvog lika koji može kontrolirati oboje. Ratnica može kontrolirati šumu i vatru uz te moći čuva prirodu no može joj naštetiti ako pretjera, ali ima i regenerativne moći pa može vratiti prirodu u početno stanje. Ratnica se nalazi u sjedećem položaju na grani drveta pošto ima moći prirode logičan slijed okolnosti bio bi da se nalazi u šumi pošto tamo može iskoristiti svoj najviši potencijal moći. U ovom koraku tijekom izrade slike ugrubo definiramo oblik lica, kose, odjeće, te cjelokupni dojam i položaj lika.

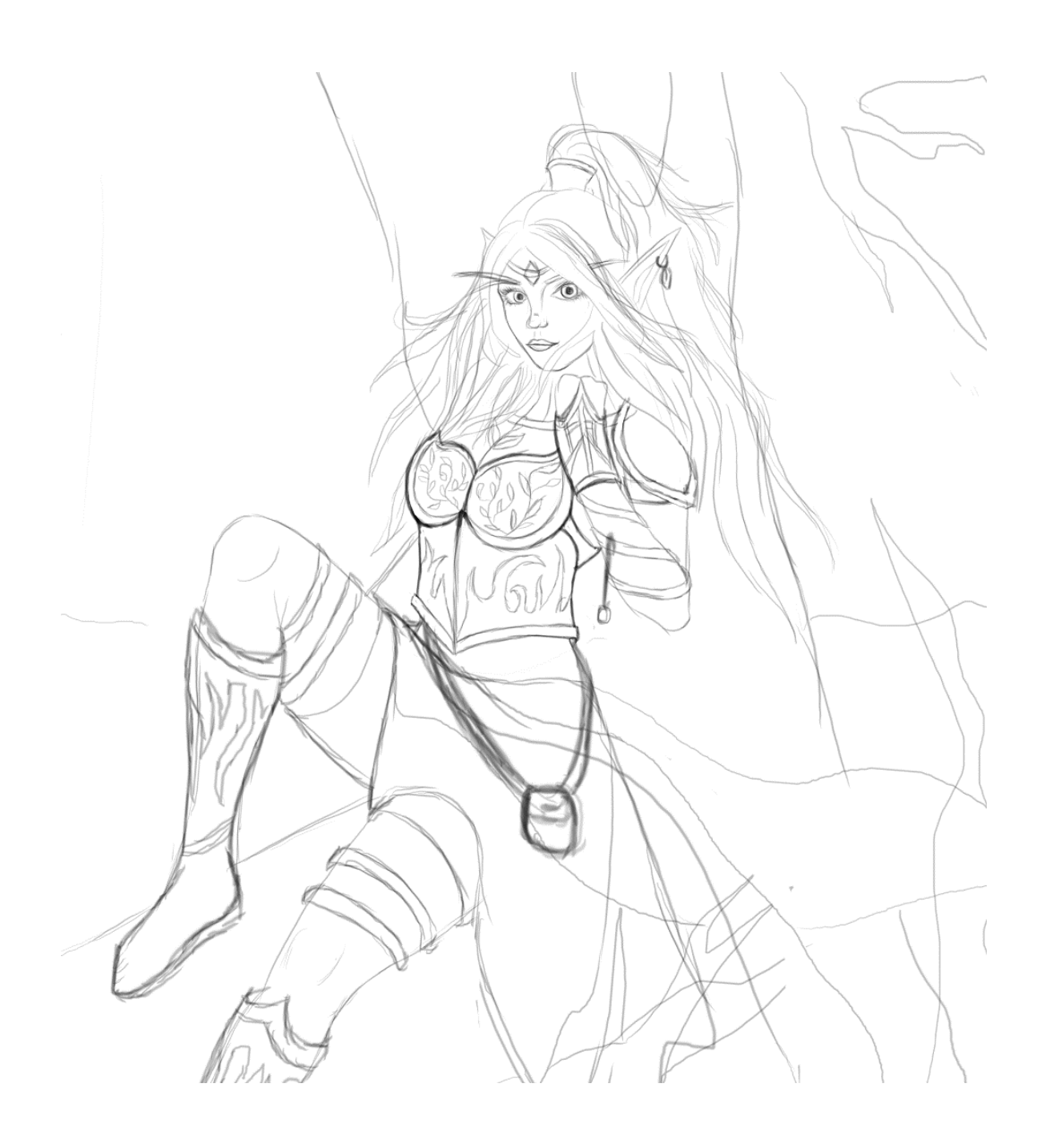

Slika 22. Prikaz izrade skice

#### *3.2.* **KREIRANJE** *LINE ART-A*

Nakon izrade skice sljedeći korak je kreiranje *line art-a* (Slika 23.). Kreiranjem *line art-a* točnije definiramo linije i poziciju svega što se nalazi na sceni te točno znamo kako koji oblik izgleda. *Line art* kasnije kada se odrede bazne boje ilustracije i kada kreće proces sjenčanja može ostati no u ovom slučaju na kraju će se *line-art* spojiti s plohama te zapravo služi tako da rubni dijelovi plohe budu točni, čisti i definirani. Ilustracija je crtana u *Adobe Photoshop* alatu te korišten je kist koji ima oštre rubove no ovisno o količini pritiska na ekran grafičkog tableta debljina linije varira. Ako je jači pritisak tada se dobiva deblja linija ako je manji pritisak tada dobivamo tanju liniju.

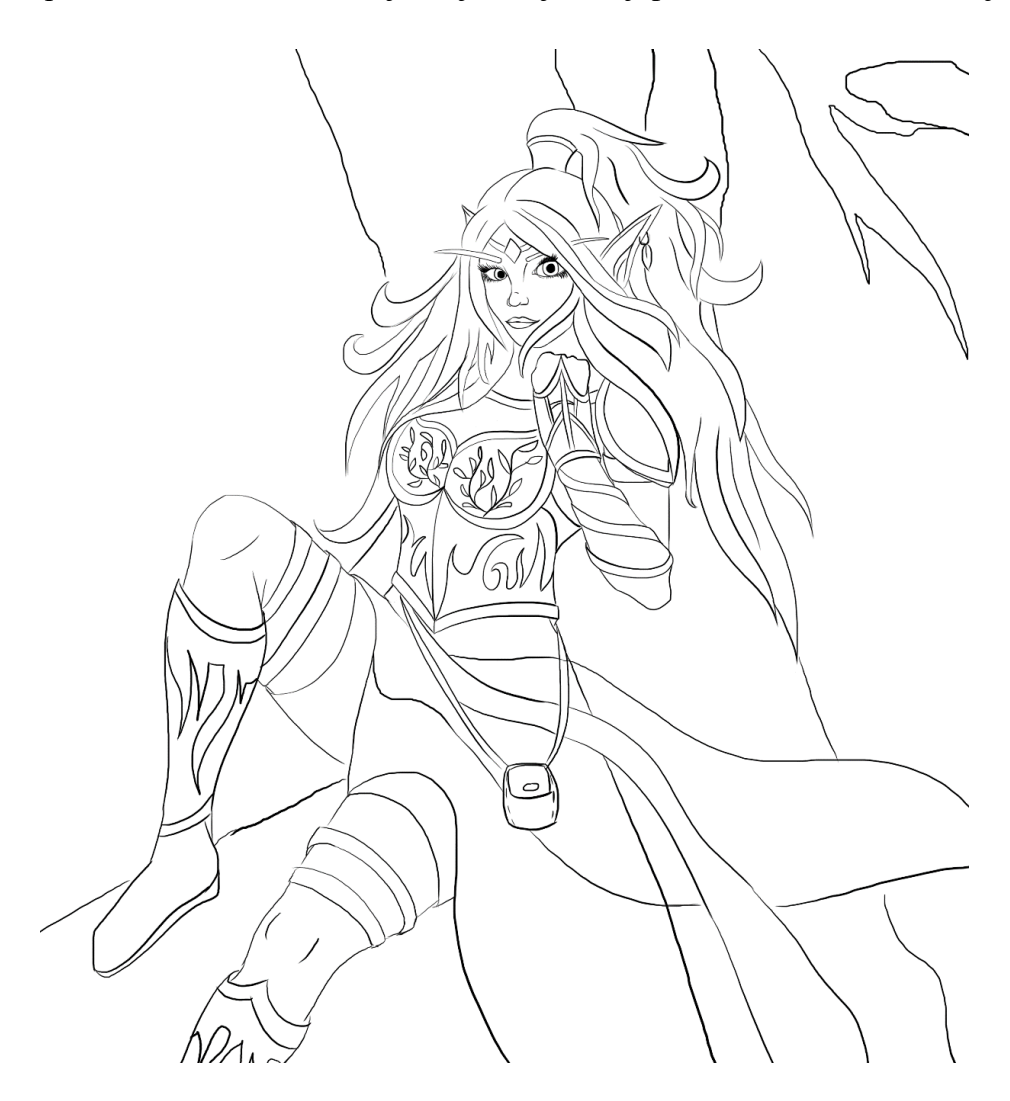

Slika 23. Prikaz izrade *Line art-a*

#### **3.3. ODABIR BAZNE BOJE**

Prilikom odabira baznih boja potrebno je boje povezati sa samim karakteristikama lika. Ovaj lik predstavlja ratnicu koja ima moći prirode i vatre. Prirodu povezujemo sa zelenom bojom pošto je te boje trava, lišće te razno bilje. Vatru povezujemo s crvenom bojom i s narančastom bojom. Zbog poveznica boja sa psihologijom boja odabrane su dvije glavne bazne boje a to su crvena i zelena. Ostale boje su određene ovisno o kojem se predmetu radi te da budu što više usklađene s crvenom i zelenom bojom. Pošto je crvena intenzivna boja i koristi se za isticanje važnih obavijesti i privlači pažnju, u ilustraciji se koristi kao boja kose i jedna traka koja se nalazi oko kukova ratnice kako bi se stvorio balans. Samo te dvije stvari su crvene boje jer ako koristimo crvenu boju u prevelikom količinama tj. plohama može postati iritirajuća. Pozadinsko okruženje ilustracije će biti zeleno te zbog toga na ratnici možemo vidjeti malu rukavicu, na glavi krunu, hlače i prozirni plašt da su zeleni. Nije potrebno dodavati još zelenih elemenata pošto je pozadina zelena i količinski zelene boje ima dovoljno da se može dočarati osjećaj da je scena smještena u šumi i da ima moći prirode. Ostali predmeti su neutralni kako ne bi odvlačili pažnju od glavnih boja crvene i zelene kao što su crne čizme, remeni, smeđa torbica, bijeli plašt i metalni oklop te drugi detalji.

Kada su definirane bazne boje potrebno je paziti i na *value* same boje. Value možemo provjeriti tako da ilustraciju prebacimo u *grayscale mode*, u *Adobe Photoshopu* gore na alatnoj traci pritisnemo na *image* te u padajućem izborniku odaberemo *Mode* te tada nam dolazi još jedan padajući izbornik u kojem možemo odabrati *grayscale*. Na ilustraciji (Slika 24.) možemo vidjeti da svaka boja ima različiti *value*, a to je potrebno zbog toga što kada bi bilo koju fotografiju pretvorili u *grayscale* mogli bi primijetiti da svaka boja ima svoj *value*, da pojedini objekti možda imaju istu boju npr. crvenu no te dvije crvene imaju različiti *value* (Slika 3.). Na ilustraciji (Slika 24) prikazuje se usporedba *grayscale* iste ilustracije i ilustracije s baznim bojama.

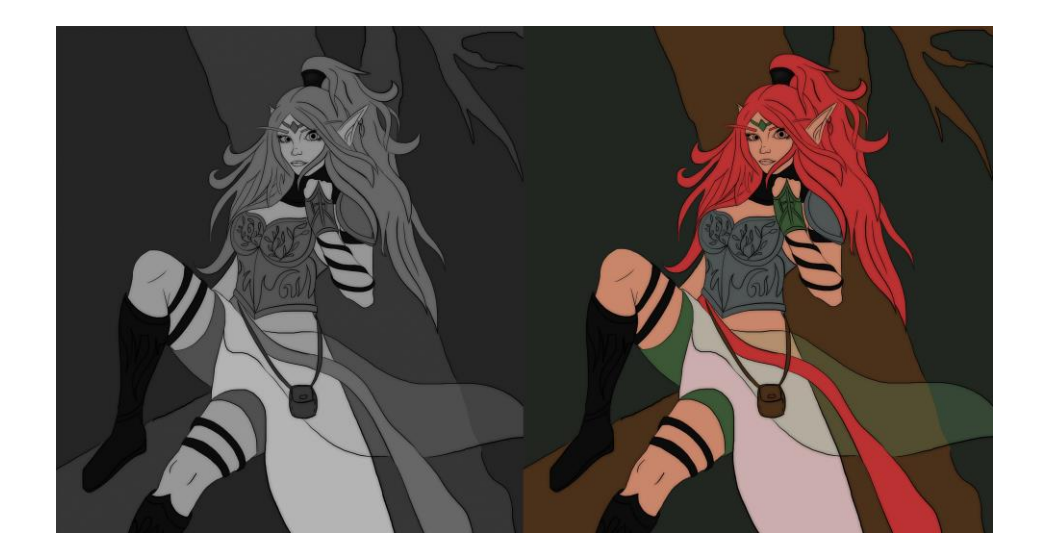

Slika 24. Prikaz usporedbe *Grayscale* ilustracije i ilustracije s baznim bojama

Sljedeći korak koji nije jako primjetan no doprinosi mekoću *line-arta* jest dodavanje sjene iza *line-art-a* (Slika 25.). Kako bi omekšali linije potrebno je duplicirati *layer* na kojem se nalazi *line-art* te smo tako dobili dva identična *layera*. Gornji *layer* ostavlja se netaknutim, dok donji modificiramo tako da odemo na gornjoj alatnoj traci u *Adobe Photoshopu* pod nazivom filter klikom na to prikazuje nam se padajući izbornik u kojem se nalaze razni filteri no potrebno je odabrati *blur gallery* koji također nudi padajući izbornik s raznim načinima *blura* od kojih je korišten *field blur*.

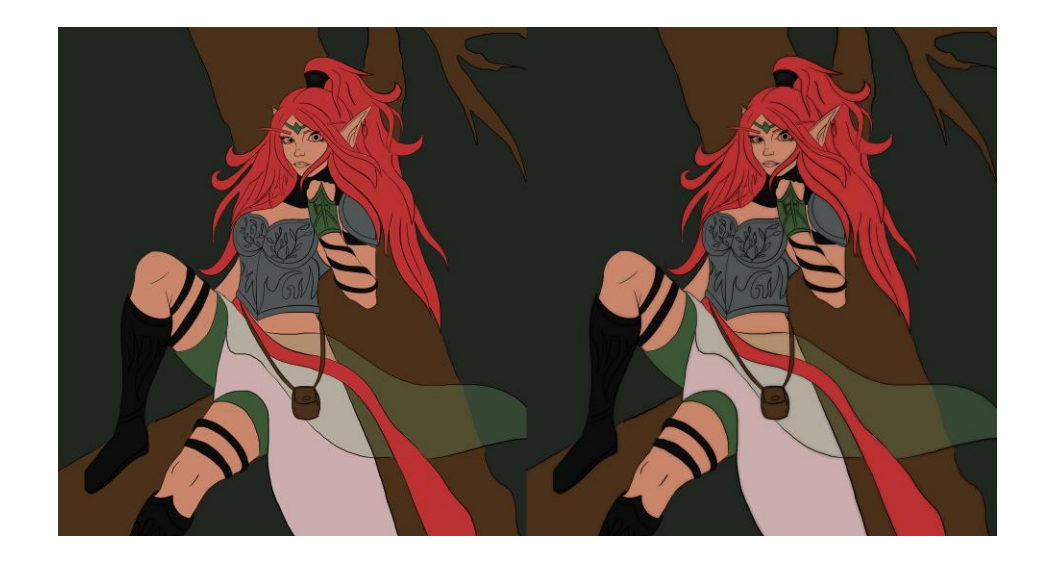

Slika 25. Prikaz ilustracije bez (lijevo) i sa (desno*) Blurom* linije

Jedan zanimljivi korak pri odabiru baznih boja je odabir pozadine zato što tu simultani kontrast se može poigrati ga dojmom boje. Simultani kontrast (Slika 26.) je kada se npr. siva boja nalazi na dvije podloge koje su različite boje, pa ovisno o boji podloge siva boja nam može izgledati tamnije ili svjetlije a zapravo je ista boja sive.

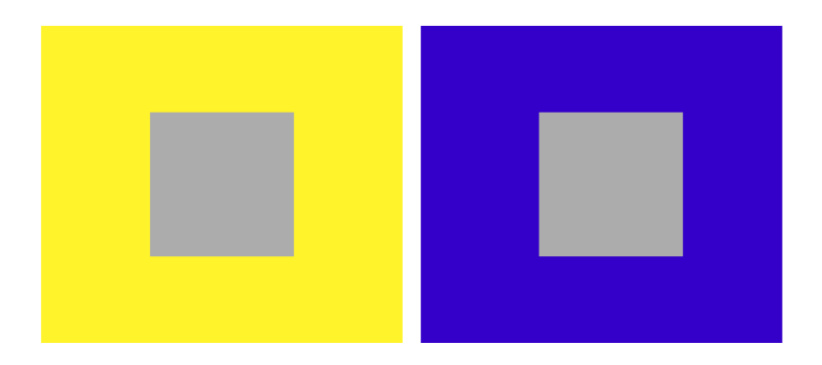

Slika 26. Prikaz simultanog kontrasta

Na ilustraciji (Slika 27.) simultani kontrast možemo primijetiti kod drveta koje je smeđe boje i na svjetlijoj žućkastoj pozadini smeđa boja izgleda tamnije no kada je pozadina tamno zelena tada ta ista smeđa boja izgleda svjetlije, zato je bitno u početku definirati koje je boja pozadina jer ona utječe na dojam ostalih boja.

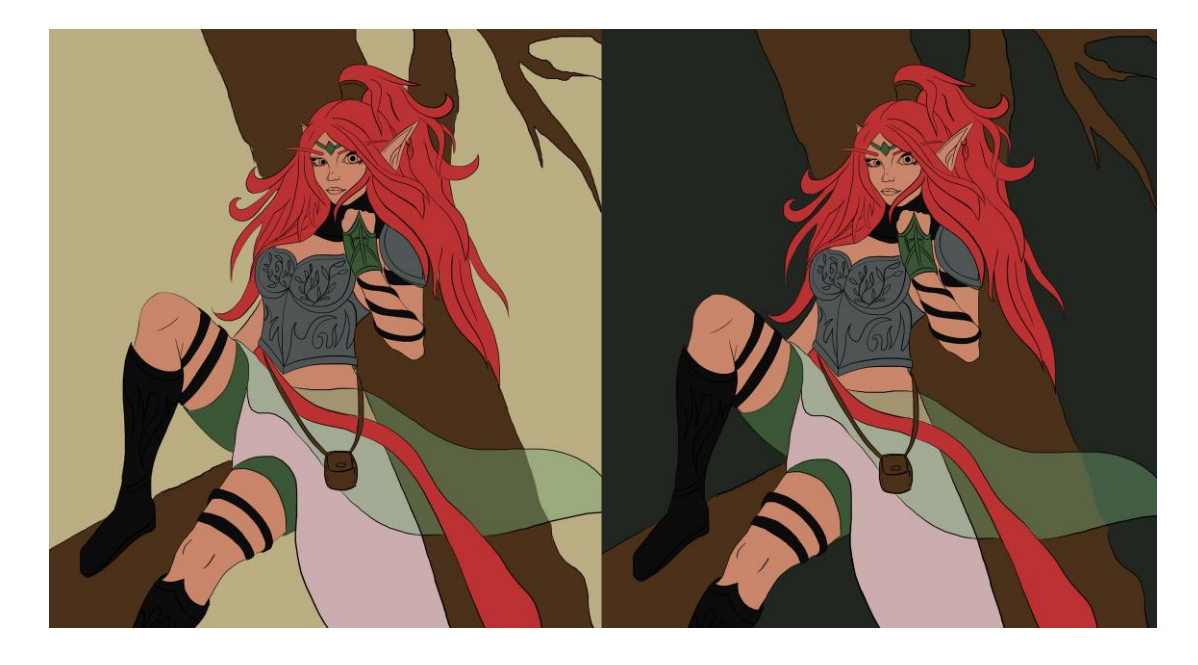

Slika 27. Prikaz simultanog kontrasta u ilustraciji

#### **3.4. SJENČANJE**

Najinteresantniji korak u digitalnom crtanju u kojem se kreiraju detalji, oblici i definira karakter lika. Kako bi definirali izbočine i udubine objekta/predmeta u ovom slučaju kose prvo su označeni tamniji dijelovi zatim svjetliji dijelovi te onda među tonovi i tekstura. Tijekom sjenčanja kose potrebno je razmišljati o samoj teksturi kose da onda nije potpuno glatka jer se sastoji od mnogo vlasi u jednom pramenu. Efekt kose (Slika 28.) postignut je tako da je korišten kist koji je vertikalni pravokutnik no lijeva i desna strana pravokutnika je oštra a gornja i donja stranica su meki, pa tako prilikom poteza kista ostaju tragovi no oni su ovom slučaju prihvatljivi jer nam daju određenu teksturu. Cijela ilustracija je sjenčanja na način gdje se pazi na način odabir svjetlijih i tamnijih boja da se ne mijenja samo svjetlina već i nijansa boje, da se odabiru toplije boje zato što smo u okolini okruženi toplijim bojama jer nam je Sunce koji je topli i glavni izvor svjetlosti. Da se pazi na teksturu i refleksiju svjetlosti od objekta jer neki predmeti su glađi a neki nepravilniji pa ovisno o teksturi predmeta svijenost se na drugačiji način reflektira od površine predmeta. Sve ovo što je sada navedeno možete detaljnije pročitati točci 2. Digitalno crtanje.

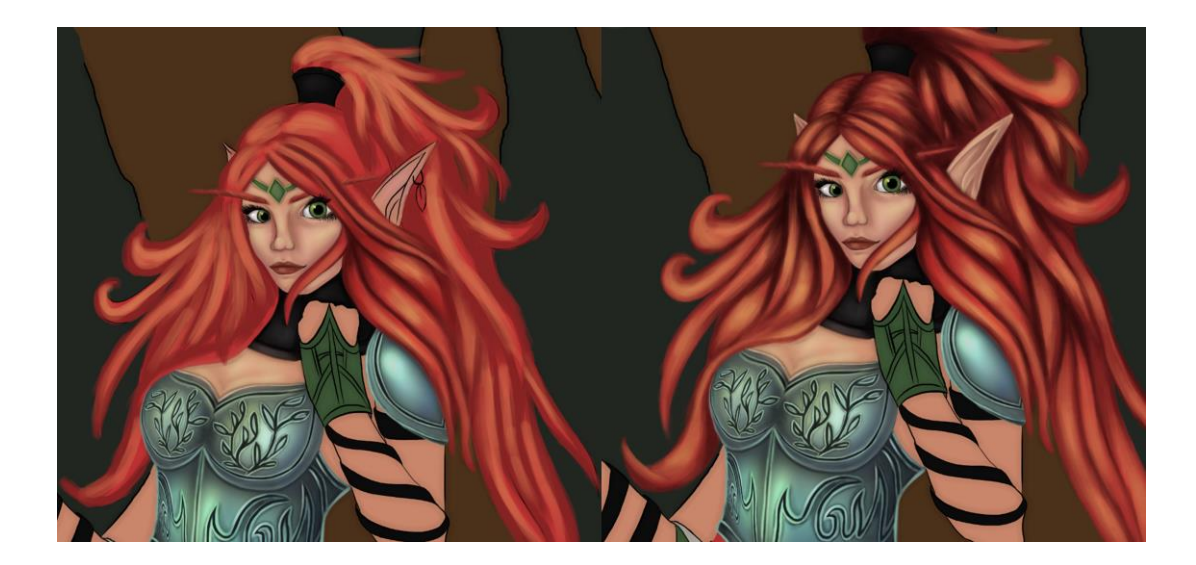

Slika 28. Prikaz sjenčanja kose

Na ratnici se nalazi metalni oklop koji je srebrni. Srebrnu boju teško je postići u digitalnom crtanju jer ne možemo odabrati srebrnu boju, nju zapravo postižemo tako da dodajemo mnogo svjetlijih tonova i raznih boja koja se nalaze u okolini jer je oklop jako gladak i dolazi do zrcalne refleksije na oklopu. Najsvjetliji dijelovi izrađeni su tako da kada je označen kist u *Adobe Photoshop* programu (Slika 29.) gore ispod prve alatne trake nalazi se *Mode* koji nam daje padajući izbornik s raznim efektima kojima možemo utjecati na ponašanje i izgled boje koje kistom nanosimo na *layer*. Odabran je *Linear Dodge (Add)* s tim efektom možemo lakše i brže dočarati refleksiju nekog predmeta, no potrebno je također dodati razne boje iz okoline jer je oklop glatki materijal.

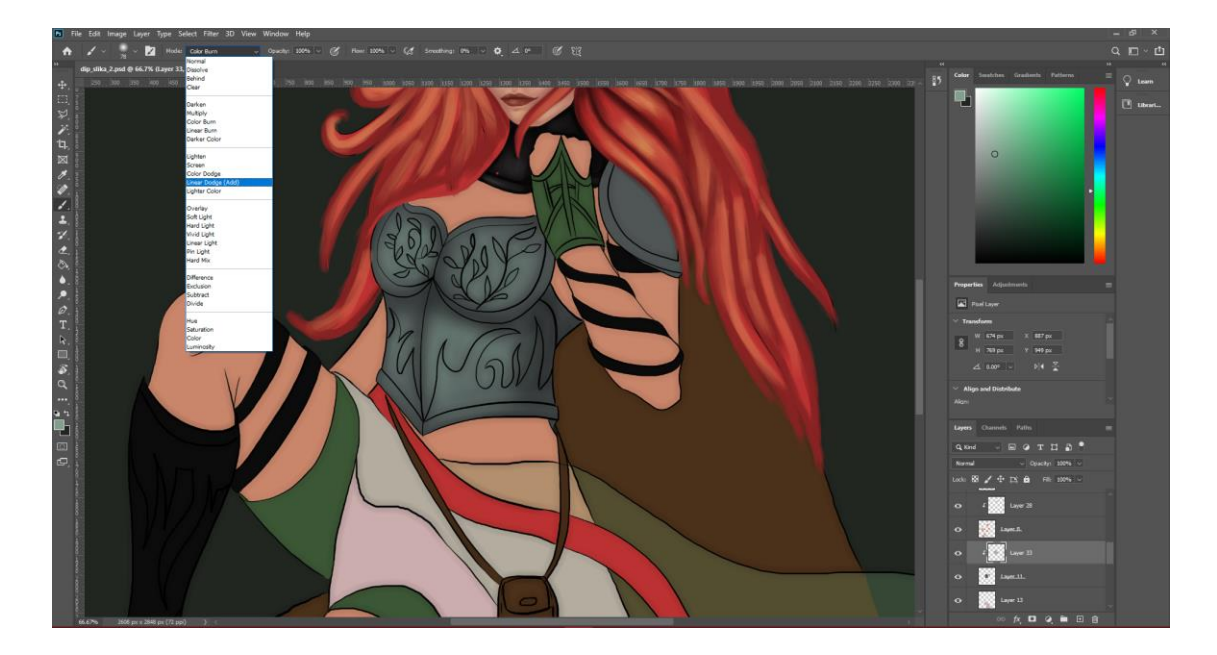

Slika 29. Prikaz odabira efekta za kist u *Adobe Photoshop* programu

Sjenčanje prozirnog materijala na prvi pogled se doima teško, zato što su prozirni što znači da se mora vidjeti djelomično što se ispod njih nalazi. Jedna od tehnika jest da se sve crta na jednom *layeru* koji je 100% vidljiv (Slika 30.), a zatim kada je potpuno osjenčan i gotov poveća se njegova prozirnost tako da se smanji vidljivost u ovom slučaju na 59% (Slika 31.). Uz tu tehniku sjenča se kao i sve ostalo bez da se mijenja za svaku boju vidljivost kista.

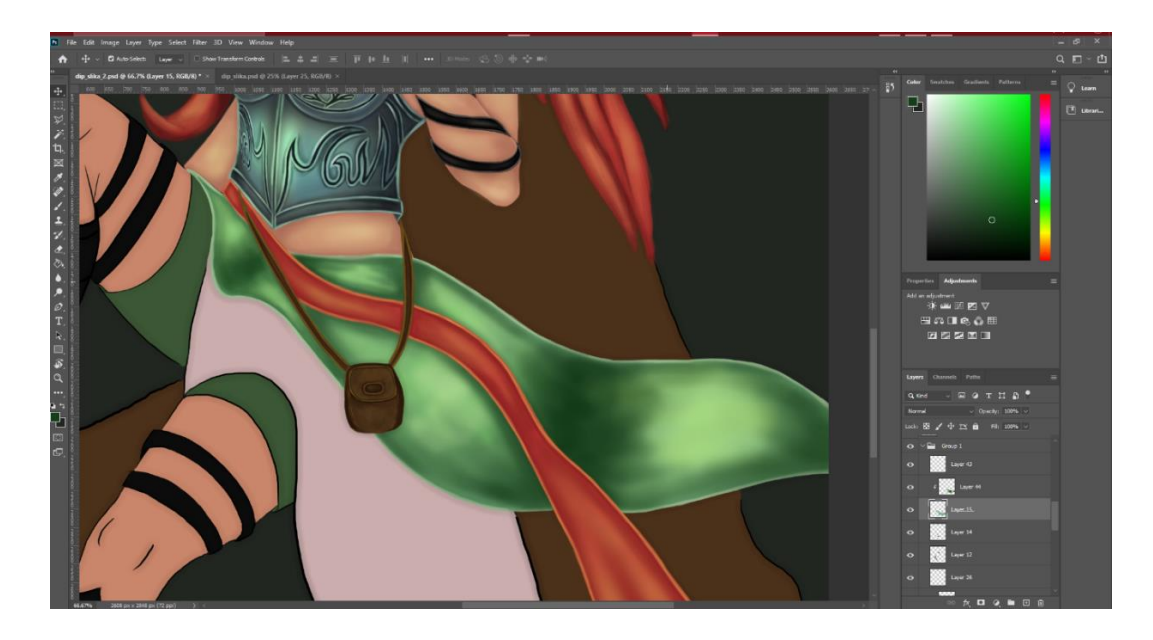

Slika 30. Prikaz plašta na 100% vidljivosti

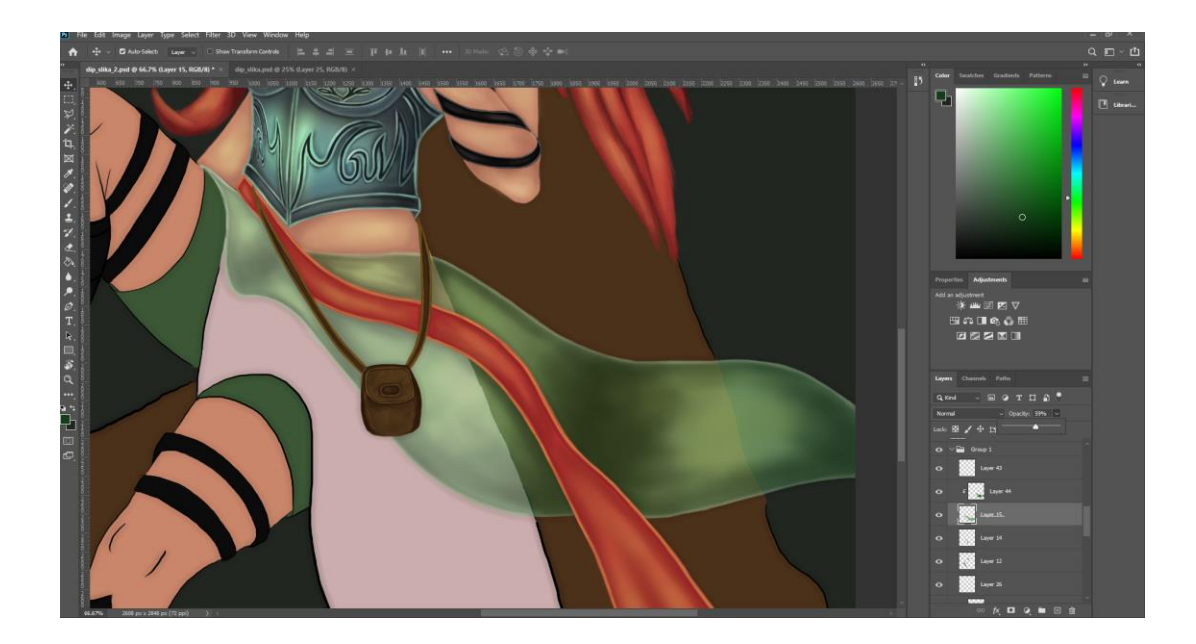

Slika 31. Prikaz plašta na 59% vidljivosti

Mnogi digitalni crtači koriste tri izvora svjetlosti prilikom sjenčanja crteža zato što u prirodi možemo pronaći također tri izvora svjetlosti. Prvi glavni izvor svjetlosti je Sunce koje je tople boje, te se sunčeva svjetlost reflektira od tla, a ovisno što se na tlu nalazi i koje je boje ta se svjetlost reflektira nazad, također ovisi i o teksturi, i treće svjetlo je nebo koje reflektira plavu boju na okolinu. No sva iz prirode nisu tako jaka kao Sunce ono je glavni izvor svjetlosti dok ovi ostali drugi izvoru su blagi i manje intenzivni. Ta primjena triju izvora svjetlosti u digitalnom crtanju omogućuje nam stvarniji i ugodniji prikaz pošto so navikli na tri izvora svjetlosti u prirodni no možda nismo ni to ni primijetili. U ovoj ilustraciji (Slika 32.) korištena su također tri izvora svjetlosti a to su: žuta, crvena i zelena. Na pojedinim dijelovima možemo vidjeti gdje se svjetlost reflektirala.

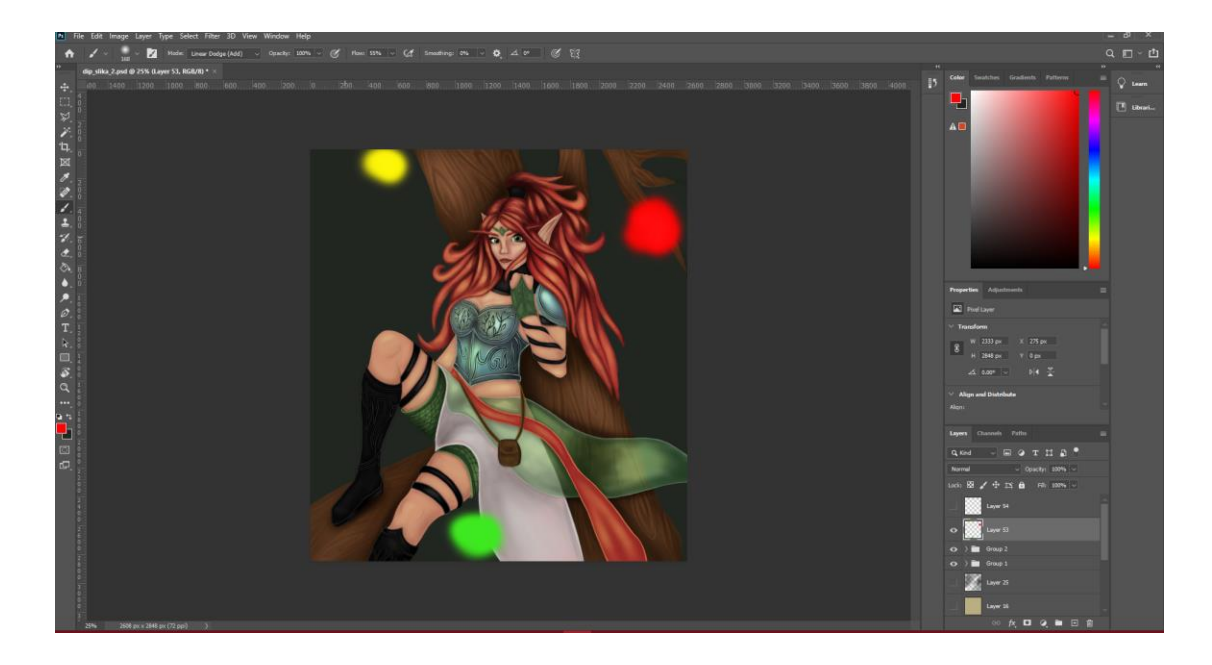

Slika 32. Prikaz triju izvora svjetlosti

Apliciranjem svih navedenih pravila u ovom diplomskom radu možemo izraditi kvalitetnu ilustraciju, no ova pravila nisu obavezna mogu se poštivati i kršiti jer je važna kreativnost i sloboda svakog digitalnog crtača, no ovo su dobri savjeti koji mogu digitalnog crtača podići na još jednu ljestvicu gore. Niti jedan crtež ili ilustracija nije savršena, uvijek može biti bolja no važno je truditi se, vježbati i biti uporan jer će te karakteristike voditi do cilja. Na slici (Slika 33.) prikazana je završna ilustracija.

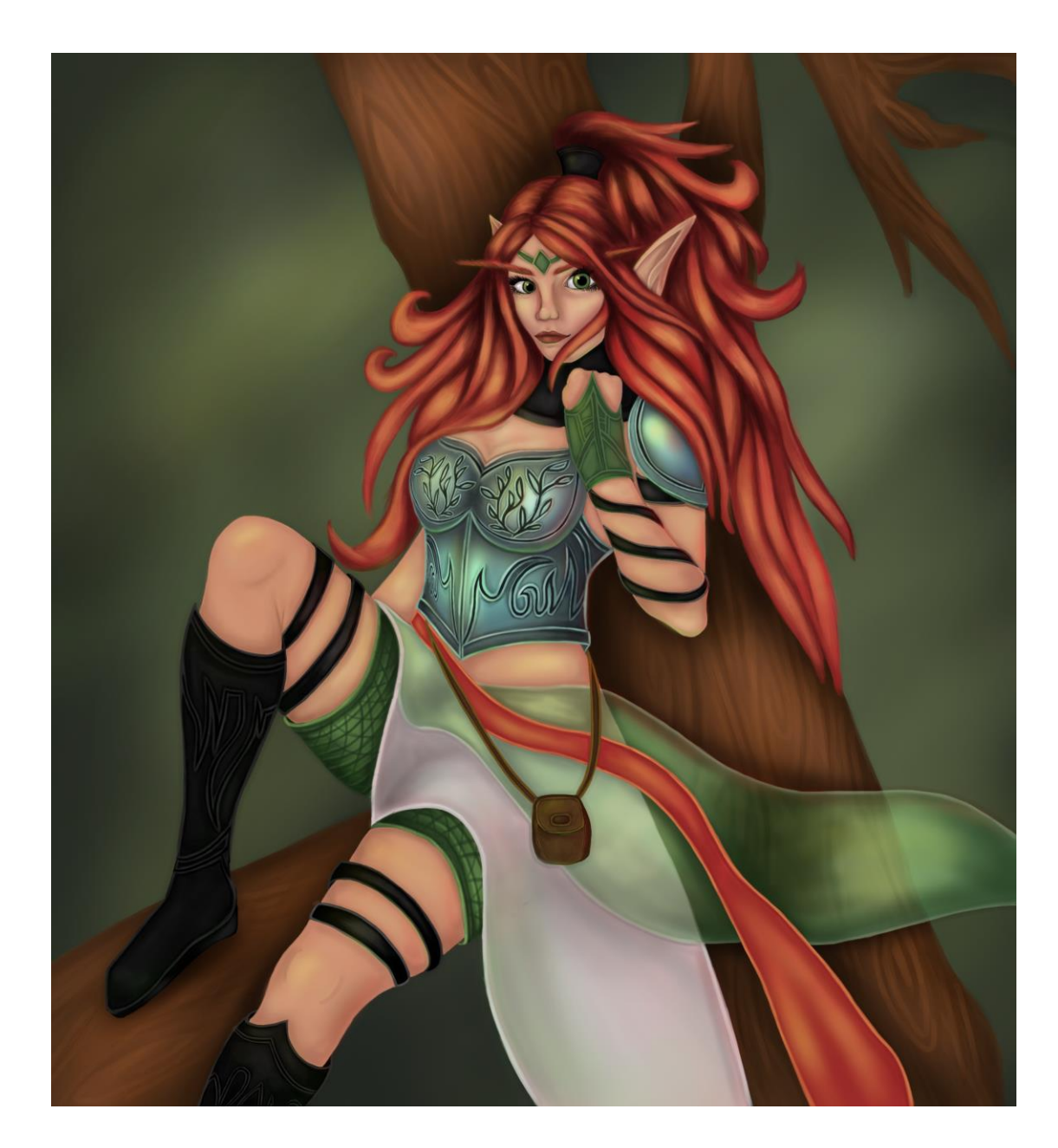

Slika 33. Završna ilustracija

#### **3.5. SJENČANJE SA DODAVANJEM BIJELE I CRNE BOJE**

Druga tehnika sjenčanja se sastoji od dodavanja baznoj boji crnu ili bijelu boju. Kada želimo svjetliju boju dodajemo baznoj boji bijelu a kada želimo tamniju boju dodajemo crnu boju. U ovoj tehnici se ne pazi na teksture i refleksiju svjetlosti već se samo određuju svjetliji i tamniji dijelovi objekta nez određenog izvora svjetlosti. Koristi se samo jedan izvor svjetlosti koji nije definiran sa svojom pozicijom. Na slici (Slika 34.) lijevo se nalaze bazne boje s *line art-om*, a na desnoj slici dodane su sjene i svjetliji tonovi dodajući baznoj boji crnu ili bijelu boju.

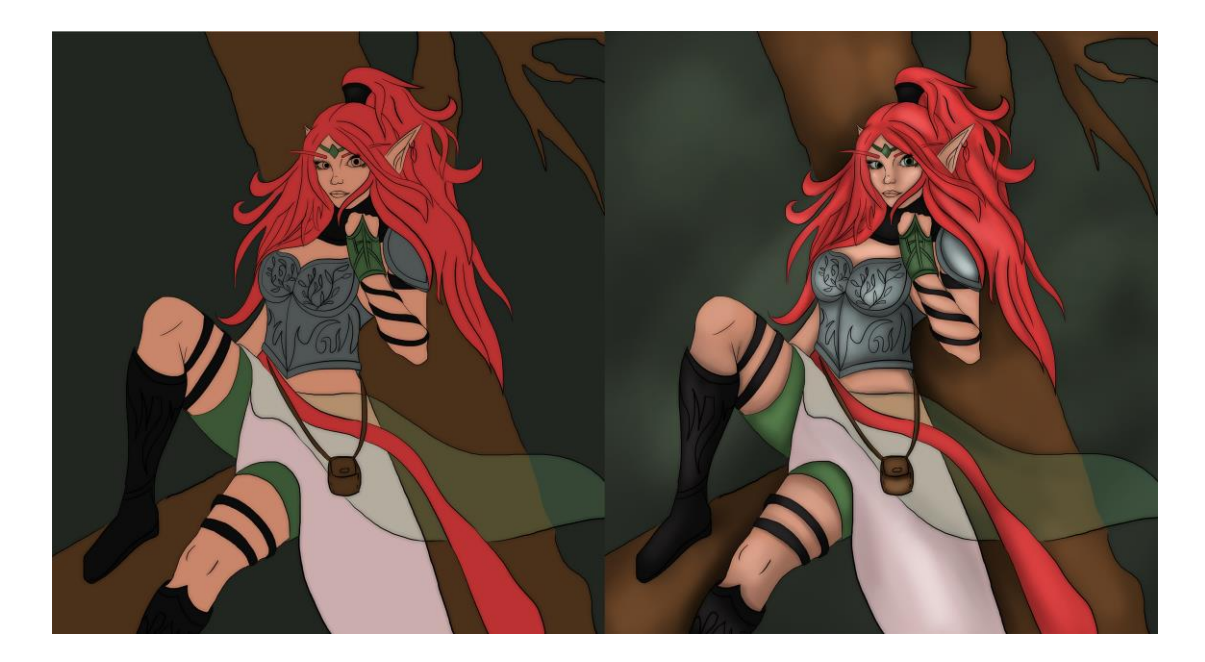

Slika 34. Prikaz ilustracije s baznim bojama i ilustracije koja je osjenčana

Nakon što su izrađene sjene i svijetli dijelovi na ilustraciji se mijenja boja *line art-a*. Kako bi promijenili boju *line art-u* potrebno je dodati novi prazan *layer* iznad *layer-a* na kojem se nalazi *line art*. Prazan *layer* označujemo klikom miša na njega te strelicom miša odemo između praznog *layer-a* i *layera* s *line art-om* i stisnemo na tipkovnici *alt*. Tim postupkom postigli smo *Clipping Mask* i možemo samo *line art-u* mijenjati boju i utjecati na te piksele dok na drugim mjestima gdje nema *line art-a* ne možemo ništa promijeniti i napraviti. To je jedan od brzih selekcija piksela. Slika (Slika 36.) prikazuje završnu ilustraciju s tehnikom sjenčanja gdje se baznoj boji dodajte bijela ili crna boja kako bi promijenili baznu boju u svjetliju i tamniju boju s obojenim *line art-om* kako bi stil crtanja bio sličan prošloj tehnici crtanja kako bi se moglo ispitati koja je tehnika digitalnog crtanja privlačnija i uvjerljivija.

Kako bi baznu boju posvjetlili ili potamnili u *color panelu* sa *color pickerom* se krećemo gore kako bi posvjetlili boju a dolje kako bi potamnili boju unutar *color*  prozora (Slika 35.)

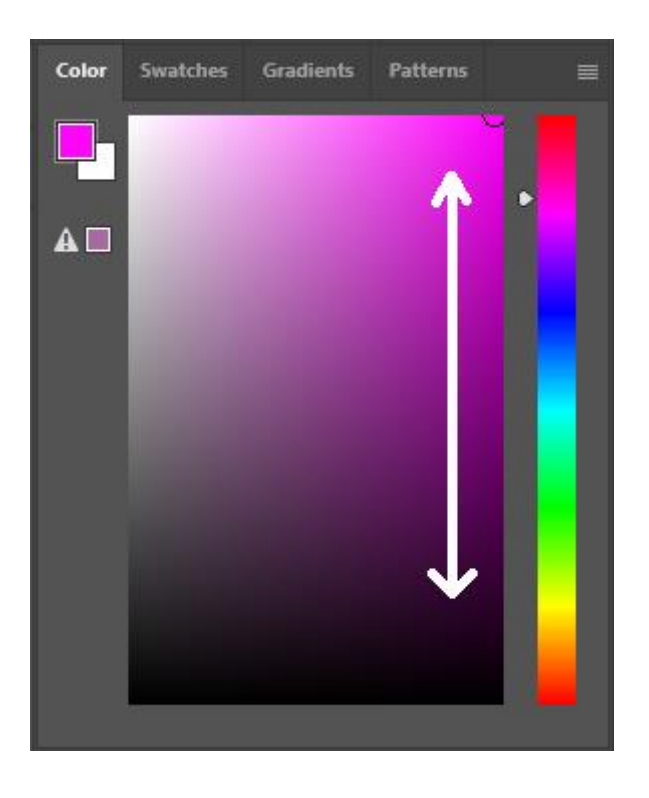

Slika 35. Prikaz kretanja *Color pickerom u Color* prozoru

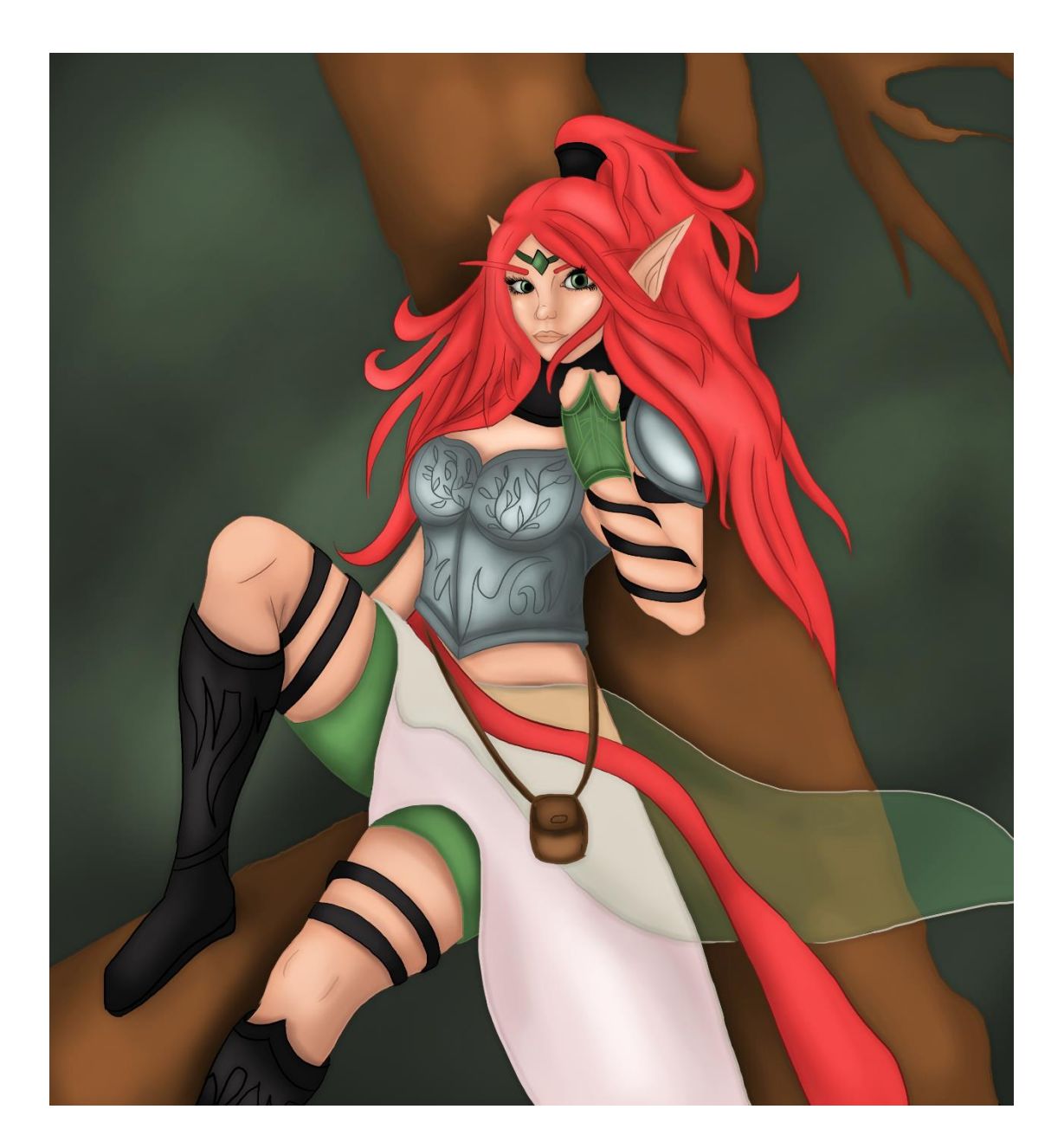

Slika 36. Prikaz završne ilustracije s drugom tehnikom sjenčanja

#### **3.6. SJENČANJE HRAPAVE TEKSTURE**

Prilikom crtanja kamenja ili sličnih takvih objekata i dalje je potreban prvi korak izrade skice (Slika 37). Skicom definiramo oblik kamenja te njegove izbočine i udubine. Skica ne mora biti tako precizna i uredna, važno je da osoba koja crta ima percepciju gdje se što nalazi i kako bi objekt u konačnici trebao izgledati. Na slici 37. možemo vidjeti izrađenu skicu za kamen. Sastoji se od raznih kosih, ravnih, krivuljnih linija koje formiraju buduće plohe.

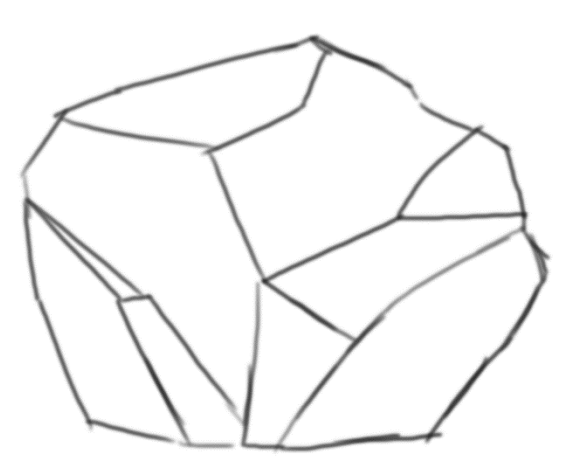

Slika 37. Prikaz izrađene skice

Sljedeći korak pri izradi ove ilustracije je odabir baznih boja. Baznim bojama definiramo izbočine i udubine kamena. U ovom koraku nakon što smo definirali bazne boje kamen dobiva formu i prvi dojam o percepciji koje su plohe izbočene a koje udubljene. Na slici (Slika 38.) prikazane su bazne boje zajedno sa skicom. Linije od slice u sljedećem koraku sjenčanja će se ukloniti kako bi se dobio što realističniji dojam izgleda kamena. Sjenčanje kamena ima isti proces odabira boje kao i kod prve tehnike sjenčanja tako da kada odabiremo svijetle tonove boje kako bi naglasili gdje i kako svjetlost utječe na kamen, baznu boju mijenjamo po zasićenju, tonu i svjetlini. Tamnije tonove bazne boje biraju se tako da se baznoj boji doda još crne boje. Crnu boju dodajemo baznoj boji u *Adobe Photoshop-ovom Color panelu* tako da se unutar prozora s *color pickerom* od početne točke koja je bazna boja krećemo ravno prema dolje.

Na prikazu završne (Slika 37.) ilustracije najsvjetliji tonovi kamena sjenčani su na način tako fa se baznoj boji mijenja ton, zasićenje, i svjetlina. Pošto je kamen hrapave teksture te dolazi do raspršne refleksije kod koje upadni kut i reflektirajući kut nisu jednaki te tada svaka zraka svjetlosti ima drugačiji kut refleksije, te onda najsvjetliji dijelovi nisu jako izraženiji i nalaze se mjestimično po kamenu i nisu intenzivni kao kod objekata glatke teksture.

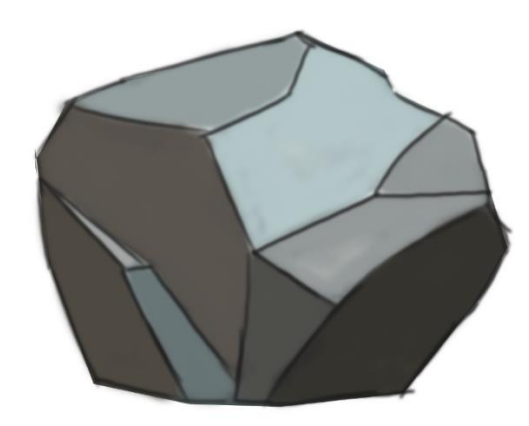

Slika 38. Prikaz kamena sa baznim bojama

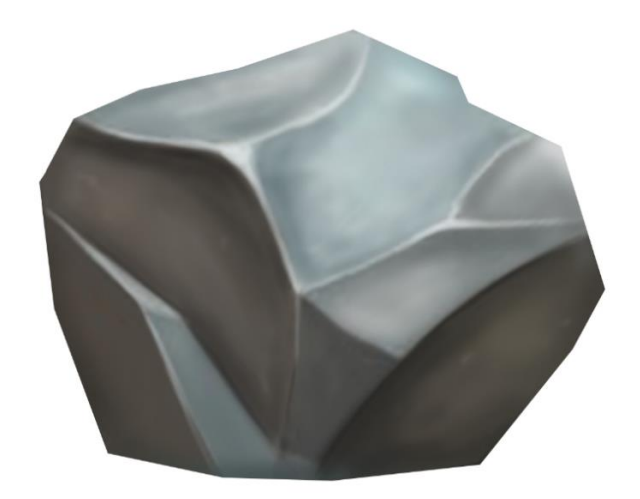

Slika 39. Prikaz završne ilustracije kamena

Tijekom izrade ove ilustracije (Slika 40.) korištene su iste bazne boje kao i u prethodnoj ilustraciji no naglašavanje svjetlijih dijelova je više izražajno. Za najsvjetlije tonove odabrana je bijela boja te korišten je kist koji ima oštre rubove.

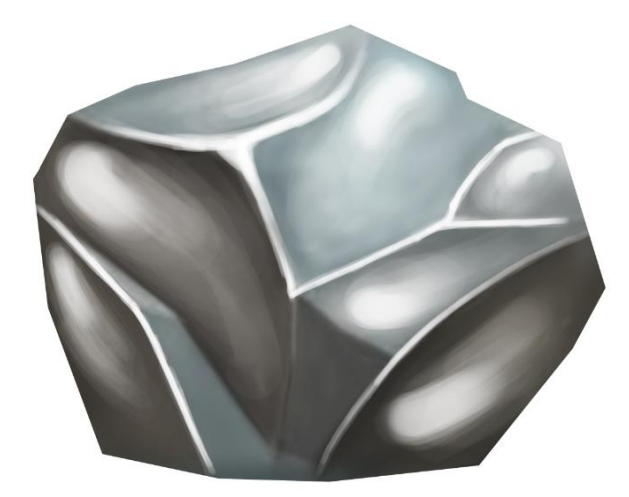

Slika 40. Prikaz završne ilustracije kamena s naglašenim svijetlim dijelovima

## **4. ISTRAŽIVANJE**

#### **4.1. HIPOTEZE**

Definirane su hipoteze u skladu s potrebnim rezultatima istraživanja koja mogu doprinijeti spoznaji o percepciji ispitanika koje ih boje i način tehnike sjenčanja ilustracije više privlači gdje su ilustracije pri odabiru motiva identične dok su tehnike sjenčanja različite. Ovo istraživanje može se iskoristiti i u druge svrhe kao što je dizajn raznih grafičkih proizvoda, dizajn vizualnog identiteta nekog brenda, marketing, razni digitalni sadržaji itd. Prva hipoteza glasi da su ispitanicima privlačnije ilustracije u kojima se tijekom sjenčanja bazne boje mijenja ton, svjetlina i zasićenje boje od ilustracije na kojoj se tijekom sjenčanja bazne boje mijenja svjetlina boje. Druga hipoteza glasi da su Ispitanicima ilustracije s visokom razinom hrapave teksture na kojoj su najsvjetliji dijelovi objekta bijele boje uvjerljivije od ilustracije s visokom razinom hrapave teksture na kojoj nisu najsvjetliji dijelovi objekta bijele boje.

#### **4.2. METODOLOGIJA**

Istraživanje je provedeno koristeći se kvantitativnom metodom prikupljanja podataka kojom se dobivaju rezultati, referirajući se na definirane ciljeve istraživanja te koji se mogu kasnije nakon što smo dobili rezultate prikazati u obliku infografike kako bi mogli lakše procijeniti rezultate koji su ispitanici procijenili svojoj percepcijom i procjenom gledajući dva primjera tehnike digitalnom crtanja. Plan istraživanja je saznati kako boja djeluje na ispitanike, kako se osjećaju, koja im je ilustracija privlačnija, dali primjećuju razliku između ilustracija, koja je razlika, koja je ilustracija uočljivija i oku ugodnija, zatim dobivene rezultate usporediti sa psihologijom boja. Kroz usporedbu dviju ilustracija koje će biti izrađene tako da obje ilustracije imaju istu određenu baznu boju, zatim na jednoj ilustraciji tonovi će se mijenjati samo po svjetlini a na drugoj će se mijenjati po zasićenju,tonu i svjetlini te će se putem ankete istražiti kako boja utječe na ispitanike. Uspoređivat će se još dvije ilustracije na kojima se također bazne boje identične no naglašavanje svjetlijih tonova na objektu je drugačiji te će se tom drugom usporedbom istražiti druga postavljena hipoteza. Cilj ovog istraživanja je prikazati važnost faktora koji utječu na percepciju boje u digitalnom crtanju. Ovo istraživanje može se primijeniti u raznim područjima dizajna i marketinga ali najviše se fokusira na princip izrade ilustracija te utjecaj boja na ispitanike i kako ih oni opažaju.

#### **4.3. IZRADA ANKETE**

U metodologiji je navedeno da će se istraživanje provesti kvantitativnom metodom prikupljanja podataka a to znači da će se koristiti anketa kako bi se ispitao veći broj ljudi. Ciljana skupina koja je ispunjavala anketa su ljudi u prosjeku od 20 do 30 godina i ljudi koji uglavnom igraju igrice no to nije uvjet pošto se radi o digitalnom crtanju kojeg možemo vidjeti svakodnevno u digitalnom mediju te se ovo istraživanje može povezati s dizajnom i marketingom i sličnim digitalnim namjenama. Prvo će se ispitati koja je od dviju tehnika sjenčanja privlačnija ispitaniku. Postavit će se svaka ilustracija zasebno te pomoću Likertove ljestvice će ispitanici moći procijeniti koja im je ilustracija privlačnija. Uspoređuje se (Slika 41.) ilustracija koja se na slici 41 nalazi lijevo koja je sjenčana tehnikom koja kada biramo svjetlije i tamnije tonove ilustracije boja se mijenja po zasićenju, tonu i svjetlini dok na desnoj strani se nalazi ilustracija na kojoj se tamniji i svijetli tonovi mijenjaju samo po svjetlini.

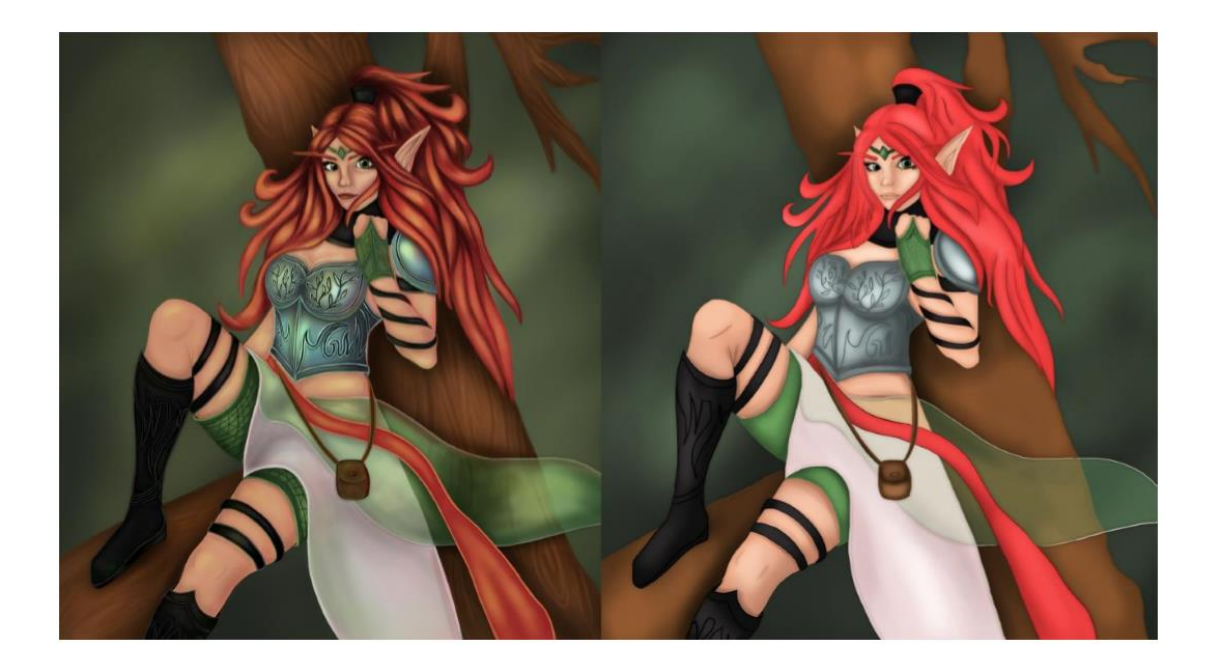

#### Slika 41. Prikaz usporedbe dviju tehnika sjenčanja s istim motivom

Zatim se postavlja pitanje koje osjećaje projiciraju ilustracije na ispitanika. Također se zasebno postavljaju te ispitanici mogu birati osjećaje od kojih su misterioznost, uzbuđenost, snaga, moć, znatiželja. Po rezultatima će se saznati koje osjećaje projicira na ispitanika ilustracija ovisno o tehnici sjenčanja. Jedno od sljedećih pitanja jest koje asocijacije pridonosi boja kose ratnice. Kosa ratnice (Slika 42.) je crvene boje te ovim pitanjem ćemo na što ispitanike asocira crvena boja. Na slici 42 možemo vidjeti prikaz slike koji je prikazan ispitanicima u anketi. Pojmovi asocijacija crvene kose koji su pruženi ispitanicima su šuma, priroda, tlo, sunce, vatra.

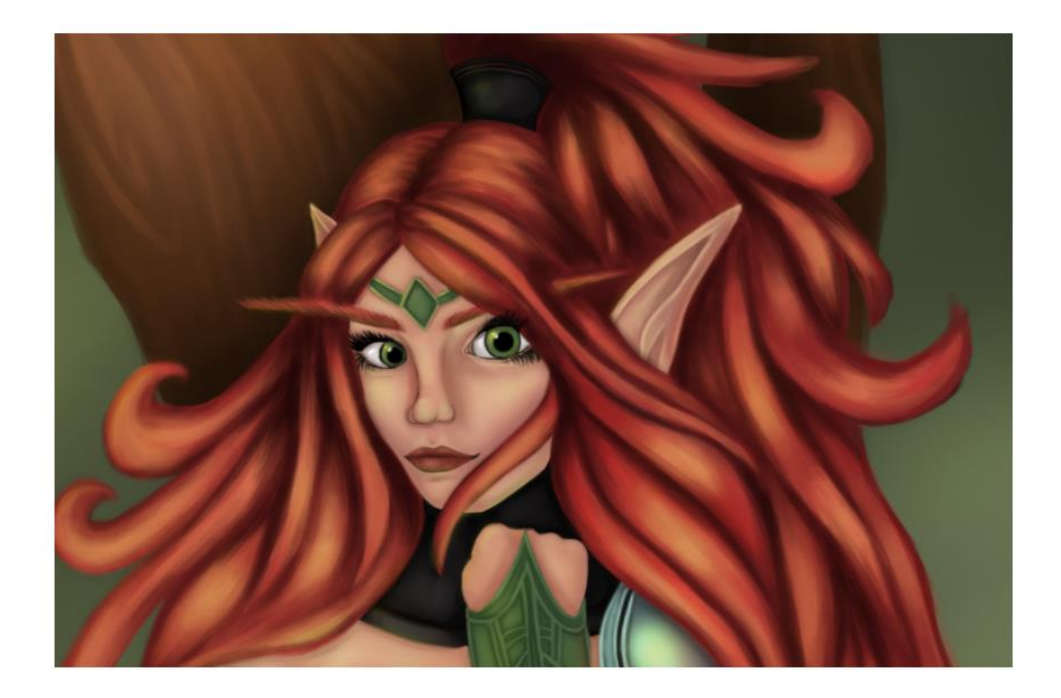

Slika 42. Prikaz slike kose ratnice koji se primjenjuje u anketi

Kako bi otkrili kojom tehnikom crtanja je moguće što više materijal približiti stvarnosti postavljeno je pitanje koje se Likertovom ljestvicom ocjenjuje koja od odvih dviju ilustracija (Slika 43.) se više doima da je izrađena od metala.

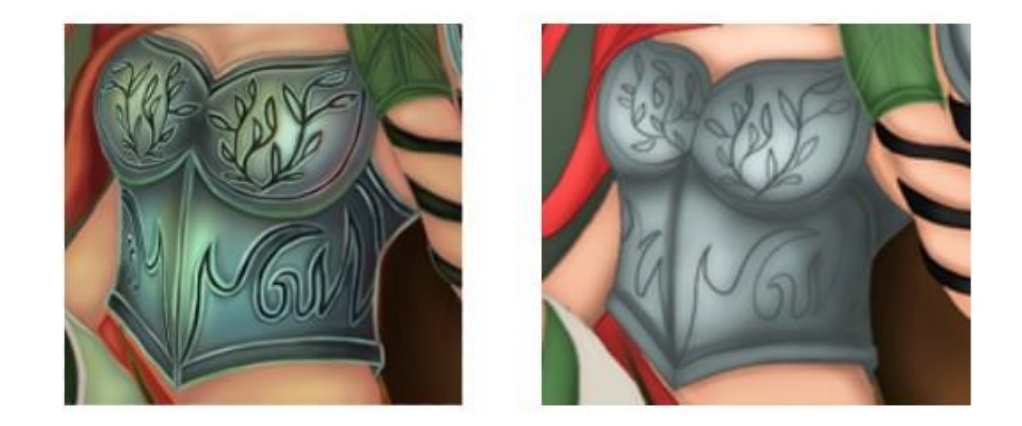

Slika 43. Pikaz slike usporedbe dvije tehnike crtanja kroz teksture

Postavljanjem pitanja kao što su: Dali primjećujete razliku između ove dvije ilustracije ?, Ukratko opišite koja je razlika između ove dvije ilustracije?, Koju ste ilustraciju prvu uočili?, Procijenite od 1 do 5 koliko su na ilustraciji izražene sjene? Saznat će se kako ispitanici percipiraju ove dvije tehnike sjenčanja, koja im je privlačnija i koja je više uočljivija. Ovo su sva pitanja koja upotpunjuju prvu hipotezu a za drugu hipotezu postavljeno je pitanje koja je ilustracija privlačnija. Na ilustracijama su također bazne boje identične no naglašavanja svjetlijih tonova je drugačiji te korištene su druge boje za naglašavanje istih (Slika 44.).

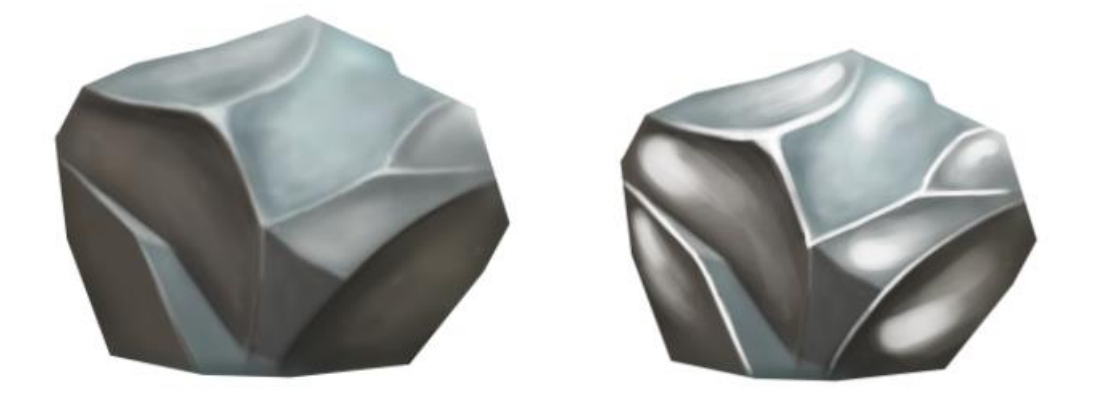

Slika 44. Usporedba dviju ilustracija kamena s različitim principom naglašavanja svjetlijih dijelova kamena

#### **4.4. REZULTATI ANKETE**

Prvo pitanje koje je bilo postavljeno u anketi jest kojeg su spola ispitanici. Rezultati prikazuju (Slika 45.) da prevladava ženski rod od kojih su 67,3 posto žene a 32,7 posto muškarci.

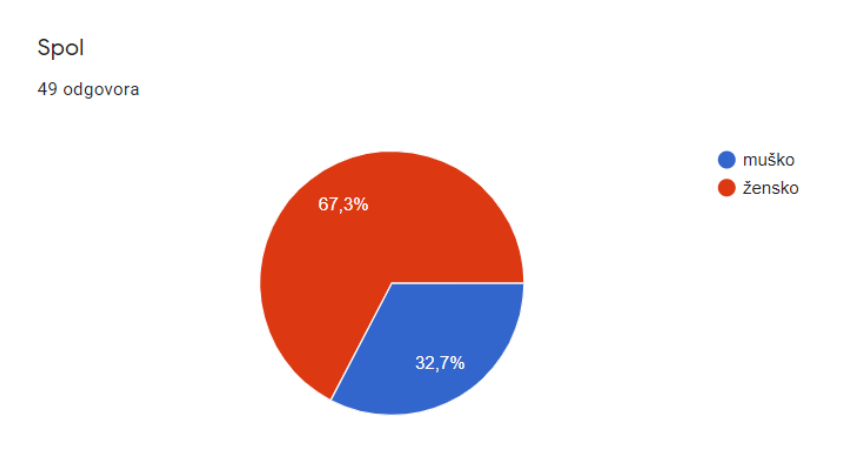

Slika 45. Prikaz infografike kojeg su spola ispitanici

Gledajući rezultate (Slika 46.) za drugo pitanje koje je pitalo ispitanike koliko imate godina rezultati prikazuju skalu godina od 20 do 46, gdje najviše prevladavaju ispitanici s 24 i 25 godina. Znači da su uglavnom mladi ispunjavali ovu anketu te pridonijeli ovom istraživanju.

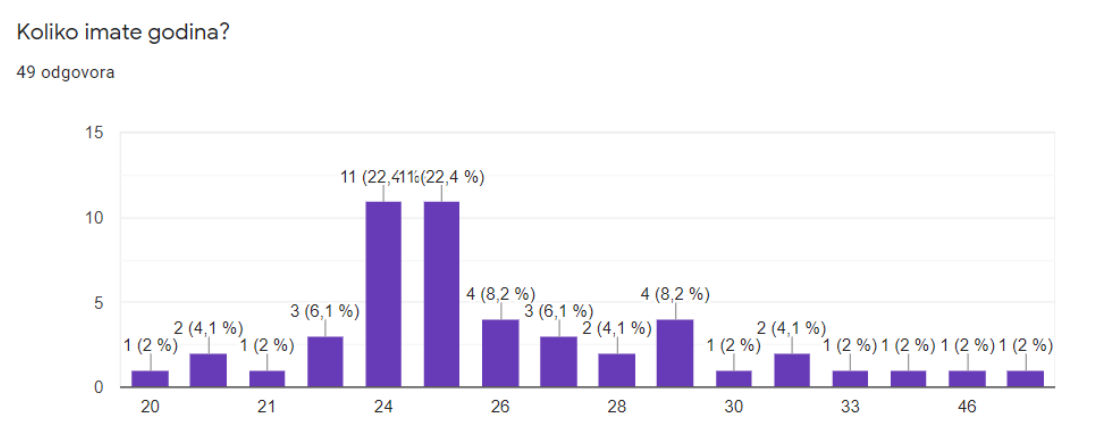

Slika 46. Prikaz infografike koja prikazuje skalu godina ispitanika

Digitalno crtanje se mnogo prakticira u izradi igara te zbog toga se pitalo ispitanike dali igraju igre a ispostavilo se da od 47 ispitanika 68,1 posto ispitanika (Slika 47.) igra neku vrstu igara dok 31,9 posto ne igra. Ipak prevladavaju ispitanici koji igraju igre što je jedan od dokaza da su danas igre vrlo popularne i da ljudi provode mnogo vremena igrajući igre.

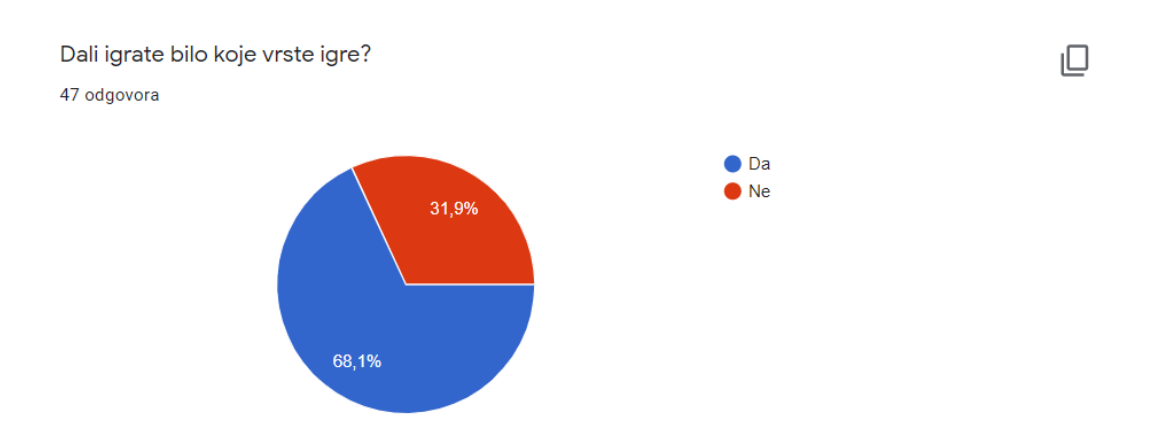

Slika 47. Prikaz infografike koja prikazuje postotak ispitanika koji igraju igre

Kroz sljedeća dva pitanja postavilo se pitanje ispitanicima da procjene koliko su im privlačne ilustracije. Ilustracije imaju isti motiv, bazne boje no tehnika sjenčanja se razlikuje. Prva ilustracije sjenčanja je tako da kada smo odabrali baznu boju potrebno je dodati tamnije i svjetlije tonove boje. Tamniji i svjetliji tonovi boje mijenjali su se po zasićenju, tonu i svjetlini gdje se baznoj boji uvijek dodavala toplija boja pošto smo u prirodi navikli na tople tonove koje nam glavni izvor svjetlosti sunce projicira na objekte u okolini. Rezultati ankete prve ilustracije (Slika 48.) koja je imala takvu tehniku sjenčanja imitirajući toplinu svjetlosti iz prirode pokazala se da je privlačnija od ilustracije koja nije sjenčanja tom tehnikom. Od 49 ispitanika njih 46,9 posto smatra da je prva ilustracija vrlo privlačna a 22,4 posto smatra da je ilustracija srednje privlačna, 14,3 posto smatraju da je ilustracija privlačna te ostatak ispitanika smatra da im je ilustracija malo privlačna i nije privlačna no taj postotak je zanemariv na postotak ispitanika koji smatraju da je ilustracija vrlo privlačna.

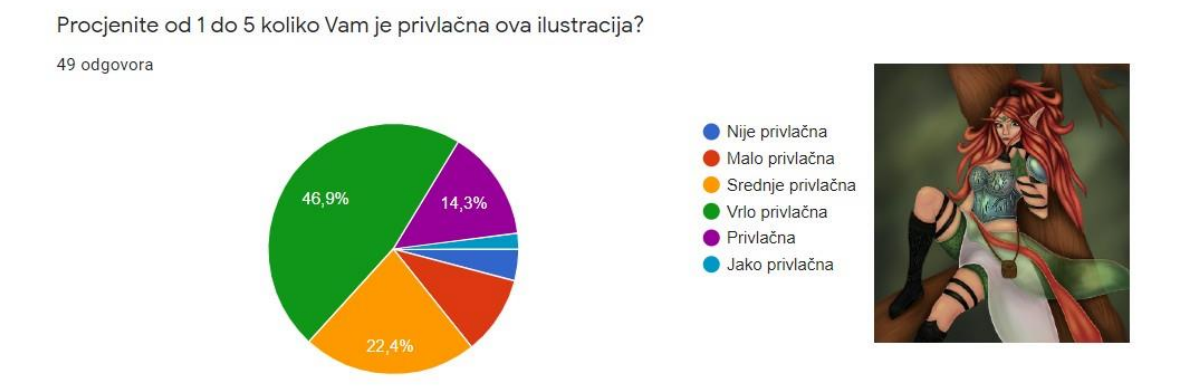

Slika 48. Prikaz infografike koji prikazuje rezultate o procjeni ispitanika koliko im je privlačna ilustracija i prikaz ilustracije na koju se odnose rezultati infografike

Uspoređujući rezultate prethodnog pitanja (Slika 48.) i sljedećeg pitanja (Slika 49.) u kojem se također ispitala procjena privlačnosti ilustracije ali s drugom tehnikom crtanja gdje su se tamniji i svjetliji tonovi bazne boje mijenjali samo po svjetlini rezultira da je ispitanicima više privlačna prethodna ilustracija gdje su se koristili topliji tonovi boje. Od 49 ispitanika njih 36,7 posto smatra da im je druga ilustracija s drugom tehnikom sjenčanja srednje privlačna a 34,7 posto smatra da im je malo privlačna.

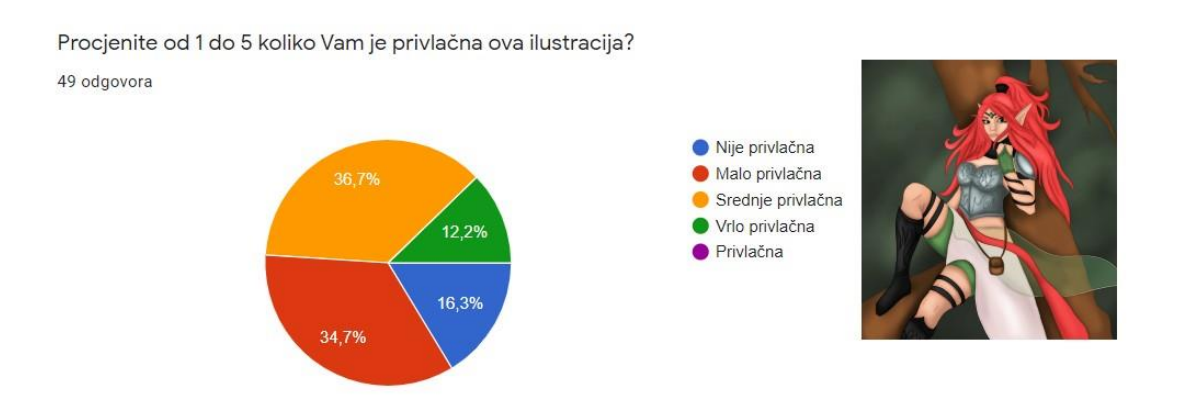

Slika 49. Prikaz infografike koji prikazuje procjenu ispitanika koliko im je privlačna ilustracija i prikaz ilustracije na koju se odnose ilustracije infografike

Jedan od ciljeva istraživanja jest saznati koje osjećaje projiciraju ilustracije. Neki od osjećaja koji su bili ponuđeni ispitanicima su misterioznost, uzbuđenost, snaga, moć, znatiželja, sreća i neutralnost. Osjećaj koji je dobio najveći postotak je misterioznost 42,9 posto ispitanika odabralo je taj osjećaj. Na infografici možemo vidjeti detaljnije podatke rezultata koji su ispitanici odabrali (Slika 50.)

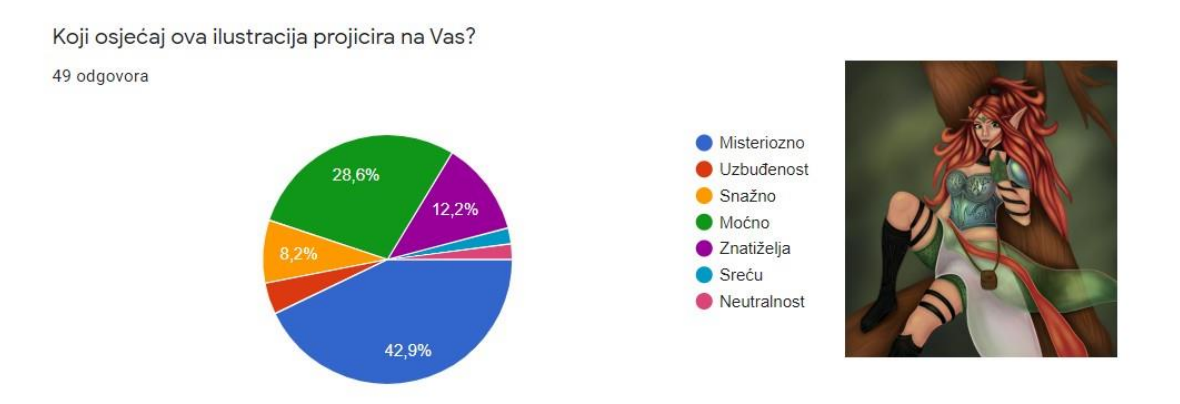

Slika 50. Prikaz infografike koji prikazuje rezultate odabira osjećaja koji se projicira na ispitanike

U sljedećim rezultatima koje prikazuje infografika (Slika 51.) možemo primijetiti da su ispitanici neodlučni i nesigurni koji osjećaj se projicira na njih gledaju ovu ilustraciju.

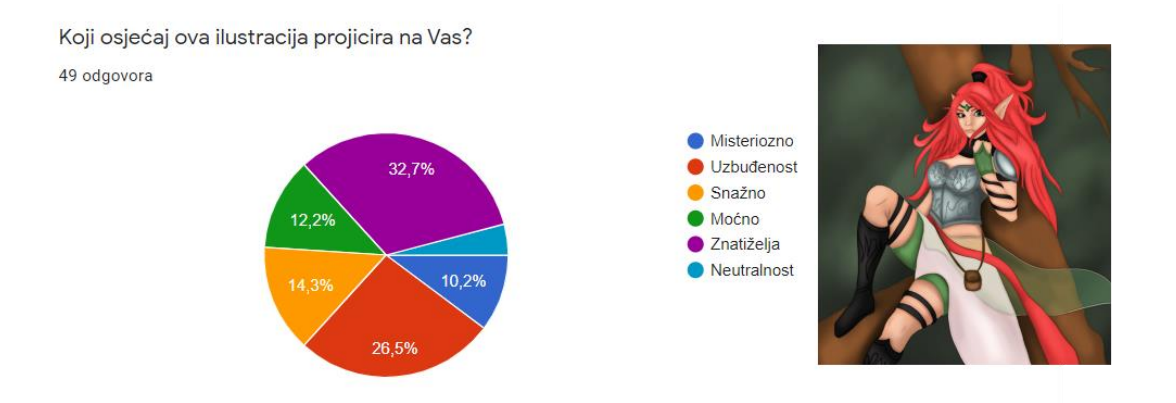

Slika 51. Prikaz inforagafike koji prikazuje rezulate odabira osjećaja koji se projicira na ispitanike

Ispitanicima je bila prikazana slika ratnice koja ima crvenu kosu (Slika 52.). Pitajući na što ih asocira crvena kosa cilj je bio saznati na što ih asocira crvena boja. Pokazalo se da crvena kosa ispitanike asocira na vatru te od 49 ispitanika njih 69,4 posto ima to mišljenje. Ovo pitanje možemo povezati sa psihologijom boja koja smatra da je crvena boja, boja vatre što se podudara s rezultatima ankete.

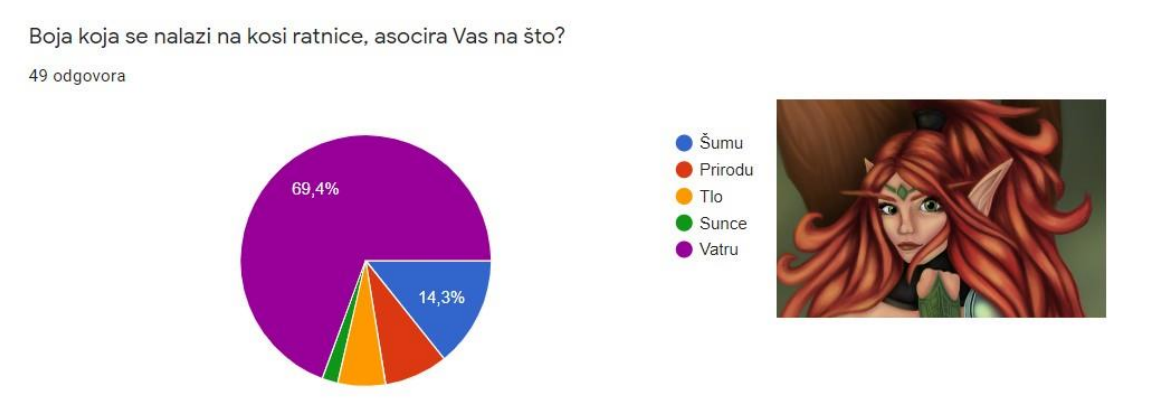

Slika 52. Prikaz infografike koja prikazuje rezultate asocijacije crvene boje

Utjecaj svjetlosti važan je faktor koji pokazuje od koje je teksture izrađen pojedini materijal. U ilustraciji ponuđenoj u ovom pitanju (Slika 53.) u kojem se ispitanike pitalo koji se materijal nalazi na ratnici njih 91,8 posto odgovorilo je da se nalazi metal. Pošto je metal vrlo gladak na podlozi metala dolazi do zrcalne refleksije što znači da je upadni kut zrake svjetlosti jedan kutu reflektivne izlazne zrake. Metal je gladak i jako reflektirajući pa zato na njemu možemo pronaći i druge boje iz okoline i ima izraženije svjetlije dijelove kako bi se ukazalo da se radi o glatkom reflektivnom materijalu.

Koji se materijal nalazi na prsima ratnice? 49 odgovora

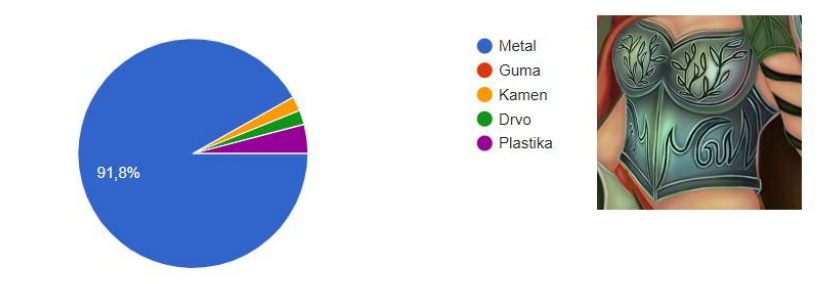

Slika 53. Prikaz infografike koja prikazuje postotak mišljenja ispitanika o teksturi koja se nalazi na ratnici

U ovom slučaju gdje na oklopu ratnicu nisu izraženi svijetli dijelovi i nema reflektirajućih boja iz okoline prikazane na njima (Slika 54.) , tada ispitanici nisu mogli prepoznati o kojem se materijalu radi. 36,7 posto ispitanika smatra da je metal, 20,4 posto smatra da je plastika, 16,3 posto smatra da je kamen i 26,5 posto ispitanika smatra da je guma. Najveći postotak ima metal ali to je zbog cjelokupnog dojma i zbog psihologije boja jer se siva boja povezuje sa srebrom i metalom dok je sljedeći najveći postotak guma što je vrlo logičan odabir jer guma ima hrapavu teksturu nije tako glatka nema zrcalnu refleksiju od podloge već raspršnu refleksiju time najsvjetliji dijelovi na gumi nisu jako izraženi kao što je na metalu, a takav prikaz refleksije svjetlosti možemo vidjeti u priloženoj ilustraciji. Sljedeće pitanje (Slika 55.) koje su ispitanici dobili u anketi jest dali primjećuju razliku između dvije ilustracije a prikazane su im dvije ilustracije ratnice s različitim tehnikama crtanja te svi ispitanici primjećuju razliku

#### Koji se materijal nalazi na prsima ratnice?

49 odgovora

.

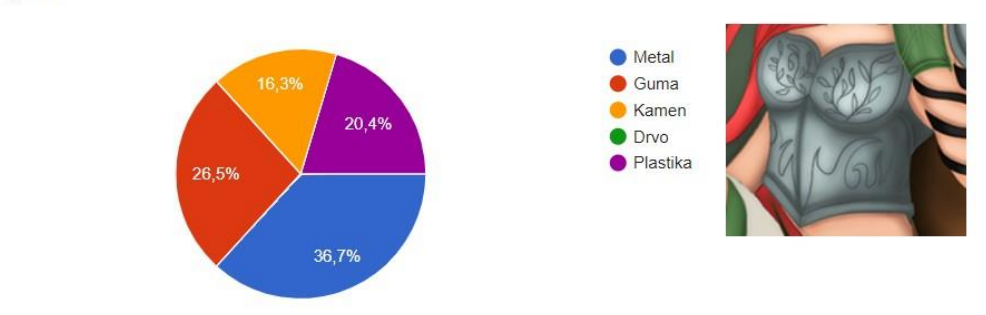

Slika 54. Prikaz infografike koja prikazuje postotak mišljenja ispitanika o teksturi koja se nalazi na ratnici

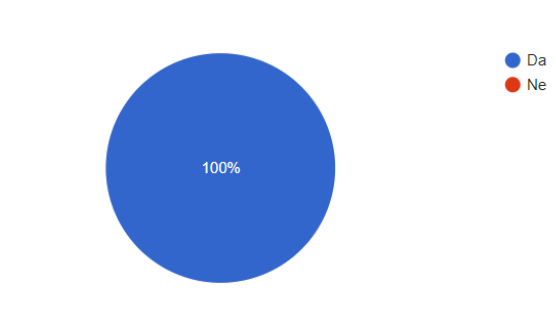

Dali primjećujete razliku između ove dvije ilustracije ? 49 odgovora

Slika 55. Prikaz infografike koja prikazuje rezultate primjećivanja razlika između ilustracija

Ispitanicima je bila prikazana usporedba dviju ilustracija istog motiva, baza ali različitim tehnikama sjenčana (Slika 56.). Smatraju da im je lijeva ilustracija privlačnija, da je razlika između ilustracija na odjeći, drvetu i boji. Lijeva ilustracija im izgleda realnije i ozbiljnije, da ima jače sjene, jasne boje, definiranije teksture, osvjetljenje. Smatraju da prva ilustracija ima bolje kolorističko rješenje pa samim time dalje bolji vizualni dojam te kontrast je isto bolji na lijevoj ilustraciji pa ilustracija se doima življe, stvarnije i moćnije. Jedan od ispitanika smatra da je najveća razlika u bojama i sjenama između ovih dviju ilustracija, da desni prikaz izgleda nedovršeno i nedograđeno, a lijevi je puno rafiniraniji i ugodniji. U desnoj ilustraciji boja kosa je previše izražena i s vremenom gledajući je postaje iritirajuća, ovo mišljenje možemo povezati također sa psihologijom boja koja smatra da korištenje prevelike plohe crvene boje može postati iritirajuća te ju je bolje koristiti u svrhu naglašavanja, isticanja i u manjim plohama. Zadnji komentar na usporedbu ovih dviju ilustracija ispitanik smatra da lijeva ilustracija ima veći raspon nijansi boja i ljepše prijelaze između svjetlijih i tamnijih dijelova, teksture djeluju realnije.

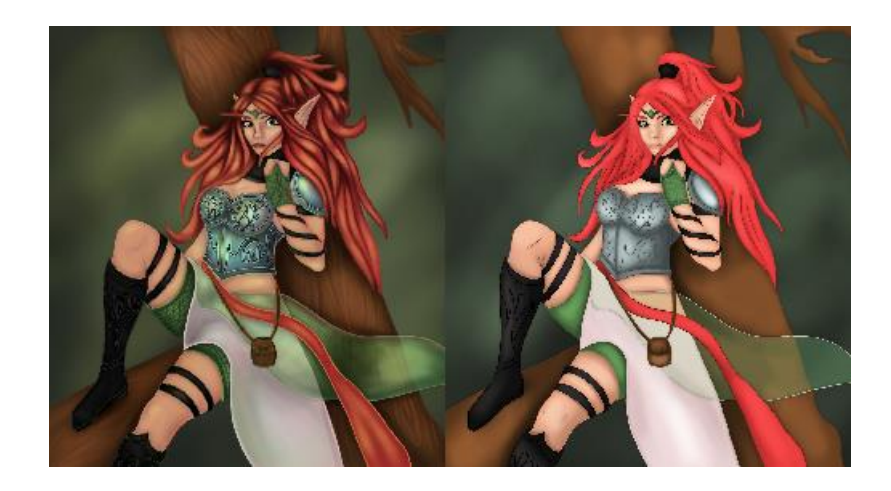

Slika 56. Prikaz usporedbe ilustracije koja je bila ponuđena ispitanicima da opišu razliku između njih

Rezultati prikazuju da su ispitanici prvo uočili lijevu ilustracije nego desnu, no mala je razlika u postocima(Slika 57.). 55,1 posto ispitanika uočilo je prvo lijevu ilustraciju dok 44,9 posto ispitanika od 49 je prvo uočilo desnu ilustraciju. Lijeva je ilustracija ispitanicima privlačnija ali desna ilustracija ima žarkije boje i manje sjena pa je također brzo uočljiva.

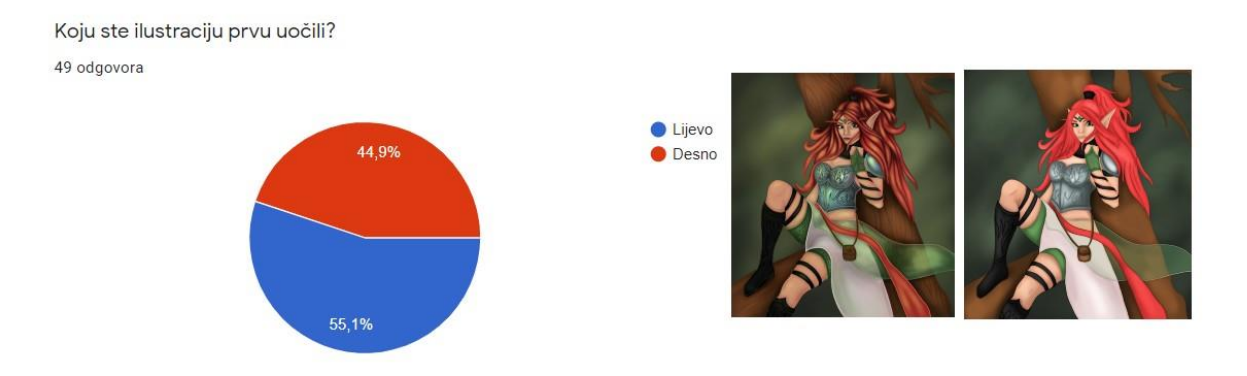

Slika 57. Prikaz infografike koja prikazuje koja je ilustracija ispitanicima uočljivija

Ispitanici su uz pomoć Likertove ljestvice ocjenama od 1 do 5 gdje broj 1 predstavlja ne izražene sjene a 5 vrlo izražene sjene. Prva ilustracija (Slika 58.) koju su procijenili je ilustracija koja je sjenčana prvom tehnikom sjenčanja te od 49 ispitanika njih 20 posto ocijenili su izraženost sjena s ocjenom 4 i 19 posto s ocjenom 5. Time ispitanici smatraju da ova ilustracija ima izražene sjene.

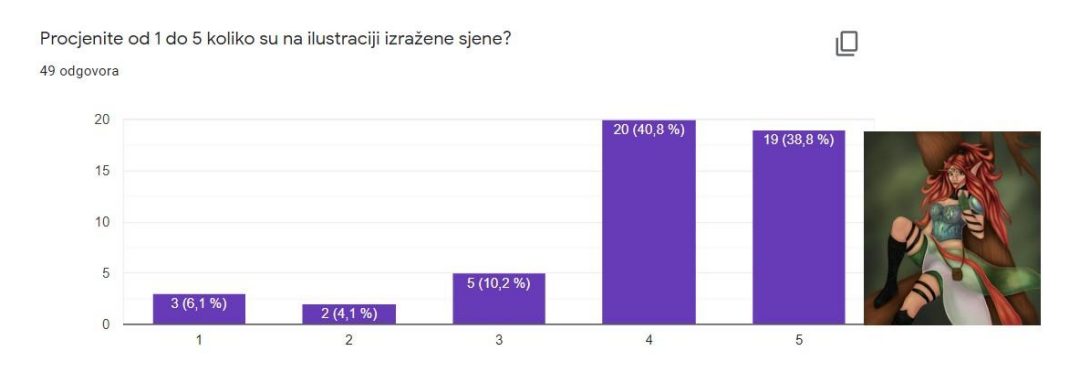

Slika 58. Prikaz infografike koja prikazuje skalu ocjena ispitanika o izraženosti sjena na ilustraciji i prikazana je ilustracija koja je prikazana ispitanicima tijekom ocjenjivanja

Sljedeće pitanje je identično ali ispitanicima je prikazana druga ilustracija koja je sjenčana mijenjanjem boje samo po svjetlini. Ispitanici su ovu ilustraciju (Slika 59.) ocijenili s ocjenama 2 i 3. Time ispitanici smatraju da na ovoj ilustraciji nisu jako izražene sjene.

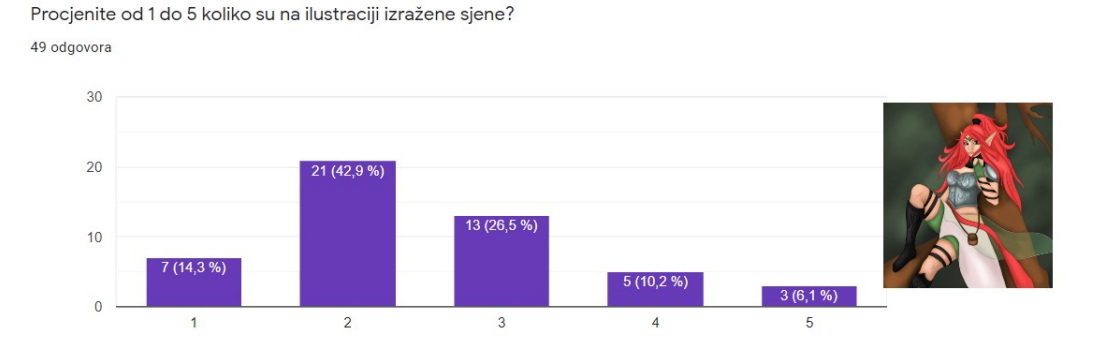

Slika 59. Prikaz infografike koja prikazuje skalu ocjena ispitanika o izraženosti sjena na ilustraciji i prikazana je ilustracija koja je prikazana ispitanicima tijekom ocjenjivanja

Prethodna pitanja su se temeljila prema prvoj hipotezi, a sljedeća dva pitanja se temelje na drugoj hipotezi. Ispitanicima su prikazane dvije ilustracije kamena koje tijekom izrade su imale iste baze i tehniku sjenčanja no drugi način izražavanja svjetlijih dijelova kamena. U prvoj ilustraciji kamena (Slika 60.) svjetliji dijelovi nisu jako izražene te nije korištena bijela boja već su se svjetliji dijelovi kamena birali tako da nakon odabira bazne boje mijenja se ton, svjetlina i zasićenje boje usmjeravajući boju prema toplijim bojama u krugu boja. Te korišten je kist koji ima blage prijelaze na rubovima. Nisu korištene presvijetle boje zato što kamen ima hrapavu teksturu pa dolazi do raspršne refleksije svjetlosti te tada u digitalnom crtanju ne naznačujemo izražajne svijetle dijelove objekta. Ispitanici su prvu ilustraciju ocijenili s ocjenom 4 što znači da im je ova ilustracija privlačna dok drugu ilustraciju s jakim izraženijim sjenama su ocijenili s ocjenom 3 time se smatra da ispitanicima ova ilustracija nije tako privlačna. U dugoj ilustraciji (Slika 61.) su svjetliji dijelovi jako izraženi koju inače nalazimo u objektima koju imaju zrcalnu refleksiju i jako su glatki no kamen nije tako gladak pa je to jedan od razloga zašto su ispitanici ovu ilustraciju ocijenili s manjom ocjenom od prethodne ilustracije koja ima vjerodostojniji prikaz kamena.

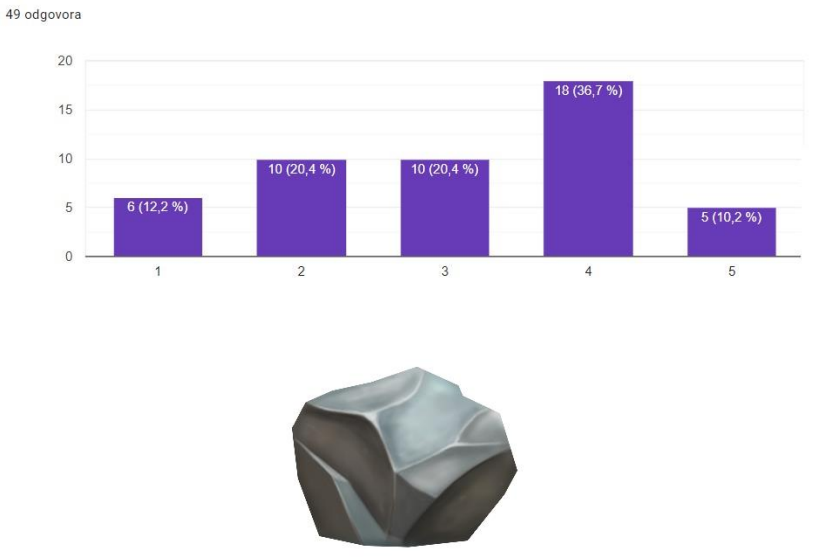

Procjenite od 1 do 5 koliko Vam je privlačna ova ilustracija?

Slika 60. Prikaz infografike koja prikazuje ocjene ispitanika koji su ocijenili ilustraciju kamena i prikaz ilustracije na koju se infografika odnosi

Procjenite od 1 do 5 koliko Vam je privlačna ova ilustracija? 49 odgovora

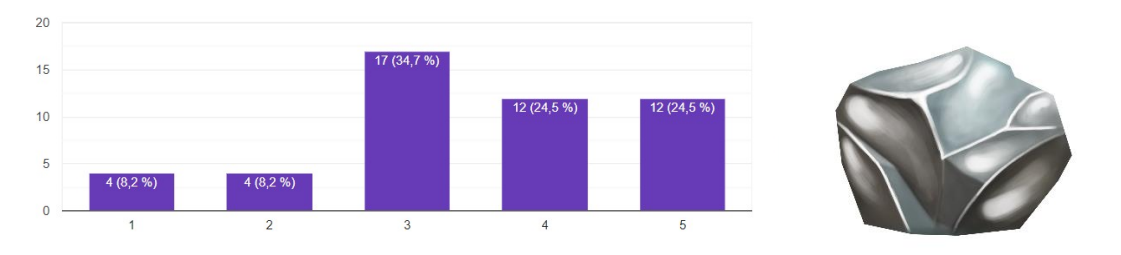

Slika 61. Prikaz infografike koja prikazuje ocjene ispitanika koji su ocijenili ilustraciju kamena i prikaz ilustracije na koju se infografika odnosi

#### **4.5. DISKUSIJA**

Odabir boja, izvora svjetlosti, prikaza tekstura važni su faktori koje treba primjenjivati pri izradi ilustracije kako bi ilustracija izgledala što privlačnija i gledatelju oku ugodnija. Dvije postavljene hipoteze su pozitivno utvrđene te smatra se da su ispitanicima privlačnije ilustracije u kojima se tijekom sjenčanja bazne boje mijenja ton, svjetlina i zasićenje boje od ilustracije na kojoj se tijekom sjenčanja bazne boje mijenja svjetlina boje. Druga hipoteza glasi da su ispitanicima ilustracije s visokom razinom hrapave teksture na kojoj su najsvjetliji dijelovi objekta bijele boje uvjerljivije od ilustracije s visokom razinom hrapave teksture na kojoj nisu najsvjetliji dijelovi objekta bijele boje, koja je također pozitivno utvrđena putem istraživanja. Plan istraživanja bio je saznati kako boja djeluje na ispitanike, kako se osjećaju, koja im je ilustracija privlačnija, dali primjećuju razliku između ilustracija, koja je razlika, koja je ilustracija uočljivija i oku ugodnija, zatim dobivene rezultate usporediti sa psihologijom boja. Putem istraživanja utvrđeno je da je psihologija boja značajna pri odabiru boja te da ispitanici asociraju boje s raznim pojmovima te tako imaju drugačiju percepciju na cijelu ilustraciju, primjećuju razliku između dviju ilustracija koje su različitim tehnikama sjenčanje, toplije boje su ispitanicima privlačnije i lustracije koje su vjerodostojnije po boji i teksturi su im također privlačnije.

# **5. ZAKLJUČAK**

Digitalno crtanje možemo primijetiti u raznim područjima marketinga, dizajna te se puno prakticira u izradi igara kao *koncept art*. Pomoću digitalnog crtanja možemo kreirati novi svijet, pun raznih likova i bića, raznih kruženja koristeći se bojama kako bi dočarali *"mood"* ilustracije koji želimo prenijeti na gledatelja ili igrača. Pošto danas mnoge generacije sve više provode vrijeme za digitalnim uređajima tako su i igre sve popularnije. Igre mogu utjecati na čovjeka na razne načine, no sami proces izrade igre nije tako jednostavan. Digitalno crtanje dio je procesa izrade igre te to je jedan on najkreativnijih procesa u izradi u kojem se može kreirati i osmisliti razne ilustracije. Tijekom kreiranja nekog lika za igru potrebno je imati na umu psihologiju boja jer ona može utjecati na samu percepciju cjelokupnog dojma nekog lika, jer boje asociramo s raznim pojmovima. Svjetlost, teksture također pobliže mogu dočarati o čemu se radi u ilustraciji i doprinijeti privlačnosti i realističnijem cjelokupnom dojmu ilustracije. Ovo istraživanje može se povezati s drugim raznim digitalnim medijima i tiskanim, no više se fokusira na digitalno crtanje jer svijet danas sve više prakticira digitalne uređaje od tiskanih medijima te mnogo se provodi za računalima i mobilnim uređajima. Proces izrade ilustracije i odabir boje ne mora biti striktan u digitalnom crtanju jer svaki crtač ima svoju tehniku i stil crtanja, te kreativnost se nikada ne smije usporavati već poticati.

## **LITERATURA**

- 1. [https://hr.wikipedia.org/wiki/Ljudsko\\_oko](https://hr.wikipedia.org/wiki/Ljudsko_oko) Wikipedija/Ljudsko oko, 10. Srpanj 2020.g.
- 2. <https://www.optometrija.net/anatomija-oka/anatomija-oka/> Optometrija.net/ Anatomija oka, dijelovi oka, 25. Srpanj 2020.g.
- 3. [https://hr.wikipedia.org/wiki/Vidni\\_%C5%BEivac](https://hr.wikipedia.org/wiki/Vidni_%C5%BEivac) Wikipedija/Vidni živac, 3. Kolovoz 2020.g.
- 4. <https://opto-centar.hr/cunjici-i-stapici.html> Optocentar/Čunjići i štapići, 13. Kolovoz 2020.g.
- 5. <https://www.fot-o-grafiti.hr/nauci/op%C4%87e-osnove/oko> Fot-o-grafiti/Oko, 13. Kolovoz 2020.g.
- 6. <http://physics.mef.hr/Predavanja/optika/main2.htm> Što je svjetlost? , 29. Kolovoz 202.g.
- 7. [https://impulsportal.net/index.php/kultura/alter/6999-psihologija-boja-kako](https://impulsportal.net/index.php/kultura/alter/6999-psihologija-boja-kako-%20boje-utjecu-na-raspolozenje-emocije-i-ponasanje)[boje-utjecu-na-raspolozenje-emocije-i-ponasanje](https://impulsportal.net/index.php/kultura/alter/6999-psihologija-boja-kako-%20boje-utjecu-na-raspolozenje-emocije-i-ponasanje) Impuls/Psihologija boja, 3. Rujan 2020.g.
- 8. <https://miodrag.mokricki.info/psihologija-boja> Mokricki Miodrag/Psihologija boja, 5. Rujan 2020.g.
- 9. <https://www.kreativna.net/znacenje-boja/> Kreativna.net/Psihologija boja, 6.Rujan 2020.g.

## **LITERATURA SLIKA I REFERENCE**

1. [https://202581fe-a-62cb3a1a-s-](https://202581fe-a-62cb3a1a-s-sites.googlegroups.com/site/organvidaoko/home/grada-oka/SLIKA%201.png?attachauth=ANoY7cqNhut2qNLMLmrMVeGZJ3i_0FZg4Wybj_wRQ9q4pYAqkSCB7utijBVkUAQ3gT1uyhGwMSNpsjynBq-Bi6c1Hi-w7a4DR2029cqlEvXwZKdS_ai_XQ4ALJ3sJxCs0fS7minLeYoyjt6lDGDU2ElZXKEJEVl5GqALnbA79es7BwoSdjieQXWEuItA6sLSFNIuWGdGPaQRCcvoAmtH02S_bP07jJy27VCl3kYybVXygniXt8hKPtc%3D&attredirects=0)

[sites.googlegroups.com/site/organvidaoko/home/grada](https://202581fe-a-62cb3a1a-s-sites.googlegroups.com/site/organvidaoko/home/grada-oka/SLIKA%201.png?attachauth=ANoY7cqNhut2qNLMLmrMVeGZJ3i_0FZg4Wybj_wRQ9q4pYAqkSCB7utijBVkUAQ3gT1uyhGwMSNpsjynBq-Bi6c1Hi-w7a4DR2029cqlEvXwZKdS_ai_XQ4ALJ3sJxCs0fS7minLeYoyjt6lDGDU2ElZXKEJEVl5GqALnbA79es7BwoSdjieQXWEuItA6sLSFNIuWGdGPaQRCcvoAmtH02S_bP07jJy27VCl3kYybVXygniXt8hKPtc%3D&attredirects=0)[oka/SLIKA%201.png?attachauth=ANoY7cqNhut2qNLMLmrMVeGZJ3i\\_0FZg4](https://202581fe-a-62cb3a1a-s-sites.googlegroups.com/site/organvidaoko/home/grada-oka/SLIKA%201.png?attachauth=ANoY7cqNhut2qNLMLmrMVeGZJ3i_0FZg4Wybj_wRQ9q4pYAqkSCB7utijBVkUAQ3gT1uyhGwMSNpsjynBq-Bi6c1Hi-w7a4DR2029cqlEvXwZKdS_ai_XQ4ALJ3sJxCs0fS7minLeYoyjt6lDGDU2ElZXKEJEVl5GqALnbA79es7BwoSdjieQXWEuItA6sLSFNIuWGdGPaQRCcvoAmtH02S_bP07jJy27VCl3kYybVXygniXt8hKPtc%3D&attredirects=0) [Wybj\\_wRQ9q4pYAqkSCB7utijBVkUAQ3gT1uyhGwMSNpsjynBq-Bi6c1Hi](https://202581fe-a-62cb3a1a-s-sites.googlegroups.com/site/organvidaoko/home/grada-oka/SLIKA%201.png?attachauth=ANoY7cqNhut2qNLMLmrMVeGZJ3i_0FZg4Wybj_wRQ9q4pYAqkSCB7utijBVkUAQ3gT1uyhGwMSNpsjynBq-Bi6c1Hi-w7a4DR2029cqlEvXwZKdS_ai_XQ4ALJ3sJxCs0fS7minLeYoyjt6lDGDU2ElZXKEJEVl5GqALnbA79es7BwoSdjieQXWEuItA6sLSFNIuWGdGPaQRCcvoAmtH02S_bP07jJy27VCl3kYybVXygniXt8hKPtc%3D&attredirects=0)[w7a4DR2029cqlEvXwZKdS\\_ai\\_XQ4ALJ3sJxCs0fS7minLeYoyjt6lDGDU2ElZ](https://202581fe-a-62cb3a1a-s-sites.googlegroups.com/site/organvidaoko/home/grada-oka/SLIKA%201.png?attachauth=ANoY7cqNhut2qNLMLmrMVeGZJ3i_0FZg4Wybj_wRQ9q4pYAqkSCB7utijBVkUAQ3gT1uyhGwMSNpsjynBq-Bi6c1Hi-w7a4DR2029cqlEvXwZKdS_ai_XQ4ALJ3sJxCs0fS7minLeYoyjt6lDGDU2ElZXKEJEVl5GqALnbA79es7BwoSdjieQXWEuItA6sLSFNIuWGdGPaQRCcvoAmtH02S_bP07jJy27VCl3kYybVXygniXt8hKPtc%3D&attredirects=0) [XKEJEVl5GqALnbA79es7BwoSdjieQXWEuItA6sLSFNIuWGdGPaQRCcvoA](https://202581fe-a-62cb3a1a-s-sites.googlegroups.com/site/organvidaoko/home/grada-oka/SLIKA%201.png?attachauth=ANoY7cqNhut2qNLMLmrMVeGZJ3i_0FZg4Wybj_wRQ9q4pYAqkSCB7utijBVkUAQ3gT1uyhGwMSNpsjynBq-Bi6c1Hi-w7a4DR2029cqlEvXwZKdS_ai_XQ4ALJ3sJxCs0fS7minLeYoyjt6lDGDU2ElZXKEJEVl5GqALnbA79es7BwoSdjieQXWEuItA6sLSFNIuWGdGPaQRCcvoAmtH02S_bP07jJy27VCl3kYybVXygniXt8hKPtc%3D&attredirects=0) [mtH02S\\_bP07jJy27VCl3kYybVXygniXt8hKPtc%3D&attredirects=0](https://202581fe-a-62cb3a1a-s-sites.googlegroups.com/site/organvidaoko/home/grada-oka/SLIKA%201.png?attachauth=ANoY7cqNhut2qNLMLmrMVeGZJ3i_0FZg4Wybj_wRQ9q4pYAqkSCB7utijBVkUAQ3gT1uyhGwMSNpsjynBq-Bi6c1Hi-w7a4DR2029cqlEvXwZKdS_ai_XQ4ALJ3sJxCs0fS7minLeYoyjt6lDGDU2ElZXKEJEVl5GqALnbA79es7BwoSdjieQXWEuItA6sLSFNIuWGdGPaQRCcvoAmtH02S_bP07jJy27VCl3kYybVXygniXt8hKPtc%3D&attredirects=0) Slika 1. Pojednostavljeni prikaz građe oka i stilizirani prikaz štapića i čunjićareferenca

2. [http://physics.mef.hr/Predavanja/seminar\\_optika/main1e.html](http://physics.mef.hr/Predavanja/seminar_optika/main1e.html)

Slika 1. Pojednostavljeni prikaz građe oka i stilizirani prikaz štapića i čunjića referenca

3. [https://www.pinterest.com/pin/727823989749199271/?nic\\_v2=1a6Mam8oj](https://www.pinterest.com/pin/727823989749199271/?nic_v2=1a6Mam8oj)  Slika 7. Prikaz raznih tekstura

## **POPIS SLIKA**

Slika 1. Pojednostavljeni prikaz građe oka i stilizirani prikaz štapića i čunjića

Slika 2. Prikaz jedne fotografije kroz određeni broj tonova svjetline i prikaz formiranje objekta samo s dva tona svjetline

Slika 3. Prikaz različitih tonova svjetline na crno bijeloj fotografiji

Slika 4. Lijevo je prikazana zrcalna refleksija a desno raspršna refleksija

Slika 5. Prikaz volumena lica i područja na koja najviše utječe svjetlost

Slika 6. Prikaz u prirodi tri izvora svjetlosti

Slika 7. Prikaz raznih tekstura

Slika 8. Podjela boje na tople i hladne boje

Slika 9. Prikaz miješanje boje s crnom, bijelom i sivom bojom u Adobe Photoshop *Color panelu*

Slika 10. Prikaz dva načina osvjetljavanja nekog objekta

Slika 11. Prikaz kretanja u Adobe Photoshop *Color prozoru*

Slika 12. Prikaz crvene boje

Slika 13. Prikaz plave boje

Slika 14. Prikaz žute boje

Slika 15. Prikaz zelene boje

Slika 16. Prikaz narančaste boje

Slika 17. Prikaz ljubičaste boje

Slika 18. Prikaz roze boje

Slika 19. Prikaz sive boje

Slika 20. Prikaz crne boje

Slika 21. Prikaz smeđe boje

#### Slika 22. Prikaz izrade skice

- Slika 23. Prikaz izrade *Line art-a*
- Slika 24. Prikaz usporedbe *Grayscale* ilustracije i ilustracije s baznim bojama
- Slika 25. Prikaz ilustracije bez (lijevo) i sa (desno*) Blurom linije*
- Slika 26. Prikaz simultanog kontrasta
- Slika 27. Prikaz simultanog kontrasta u ilustraciji
- Slika 28. Prikaz sjenčanja kose
- Slika 29. Prikaz odabira efekta za kist u Adobe Photoshop programu
- Slika 30. Prikaz plašta na 100% vidljivosti
- Slika 31. Prikaz plašta na 59% vidljivosti
- Slika 32. Prikaz triju izvora svjetlosti
- Slika 33. Završna ilustracija
- Slika 34. Prikaz ilustracije s baznim bojama i ilustracije koja je osjenčana
- Slika 35. Prikaz kretanja *Color pickerom u Color prozoru*
- Slika 36. Prikaz završne ilustracije s drugom tehnikom sjenčanja
- Slika 37. Prikaz izrađene skice
- Slika 38. Prikaz kamena sa baznim bojama
- Slika 39. Prikaz završne ilustracije kamena
- Slika 40. Prikaz završne ilustracije kamena sa naglašenim svijetlim dijelovima
- Slika 41. Prikaz usporedbe dviju tehnika sjenčanja s istim motivom
- Slika 42. Prikaz slike kose ratnice koji se primjenjuje u anketi
- Slika 43. Pikaz slike usporedbe dvije tehnike crtanja kroz teksture
- Slika 44. Usporedba dviju ilustracija kamena s različitim principom naglašavanja svjetlijih dijelova kamena

Slika 45. Prikaz infografike kojeg su spola ispitanici

Slika 46. Prikaz infografike koja prikazuje skalu godina ispitanika

Slika 47. Prikaz infografike koja prikazuje postotak ispitanika koji igraju igre

Slika 48. Prikaz infografike koji prikazuje rezultate o procjeni ispitanika koliko im je privlačna ilustracija i prikaz ilustracije na koju se odnose rezultati infografike

Slika 49. Prikaz infografike koji prikazuje procjenu ispitanika koliko im je privlačna ilustracija i prikaz ilustracije na koju se odnose ilustracije infografike

Slika 50. Prikaz infografike koji prikazuje rezultate odabira osjećaja koji se projicira na ispitanike

Slika 51. Prikaz inforagafike koji prikazuje rezulate odabira osjećaja koji se projicira na ispitanike

Slika 52. Prikaz infografike koja prikazuje rezulate asocijacije crvene boje

Slika 53. Prikaz infografike koja prikazuje postotak mišljenja ispitanika o teksturi koja se nalazi na ratnici

Slika 55. Prikaz infografike koja prikazuje rezultate primjećivanja razlika između ilustracija

Slika 56. Prikaz usporedbe ilustracije koja je bila ponuđena ispitanicima da opišu razliku između njih

Slika 57. Prikaz infografike koja prikazuje koja je ilustracija ispitanicima uočljivija

Slika 58. Prikaz infografike koja prikazuje skalu ocjena ispitanika o izraženosti sjena na ilustraciji i prikazana je ilustracija koja je prikazana ispitanicima tijekom ocjenjivanja

Slika 59. Prikaz infografike koja prikazuje skalu ocjena ispitanika o izraženosti sjena na ilustraciji i prikazana je ilustracija koja je prikazana ispitanicima tijekom ocjenjivanja

Slika 60. Prikaz infografike koja prikazuje ocjene ispitanika koji su ocijenili ilustraciju kamena i prikaz ilustracije na koju se infografika odnosi

Slika 61. Prikaz infografike koja prikazuje ocjene ispitanika koji su ocijenili ilustraciju kamena i prikaz ilustracije na koju se infografika odnosi